# **AUS GUTEM GRUND** GRUNDIG

## COLOR TELEVISION

VISION 2 19-2930T DVD

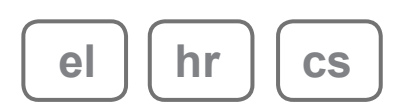

## ΠΕΡΙΕΧΟΜΕΝΑ------------------------------------------------------------------------------

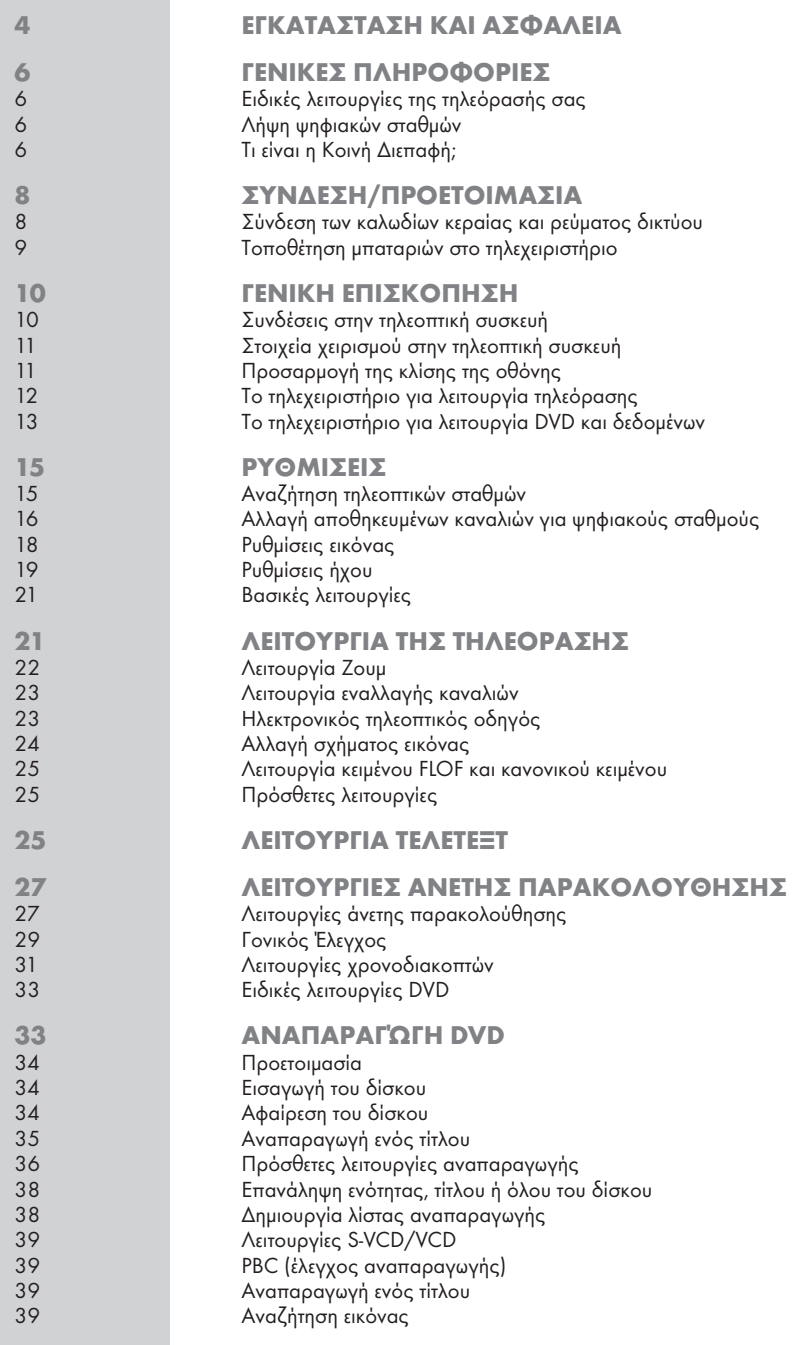

## ΠΕΡΙΕΧΟΜΕΝΑ------------------------------------------------------------------------------

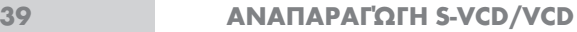

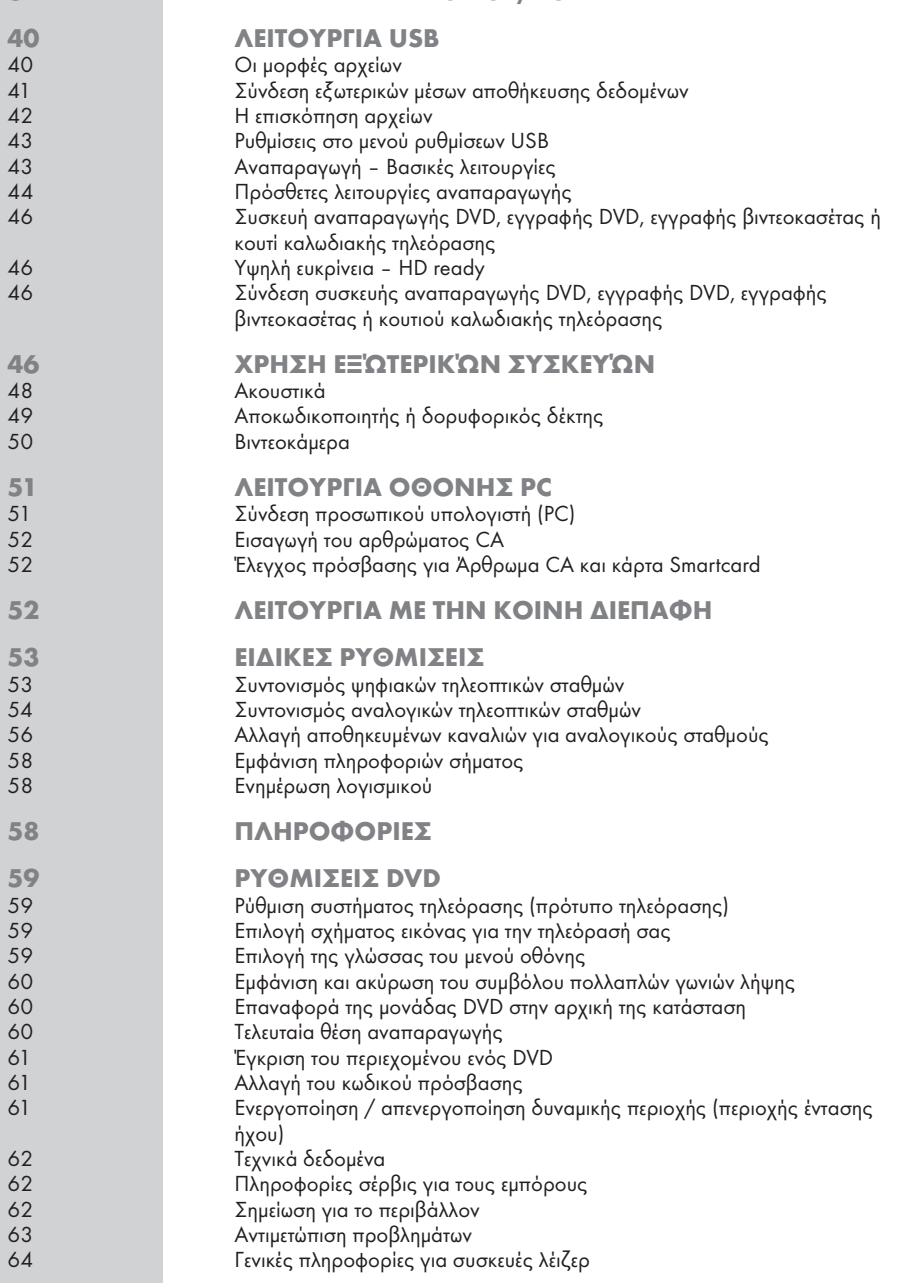

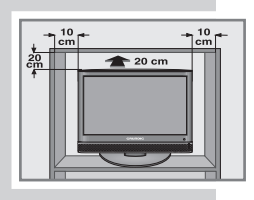

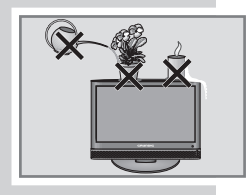

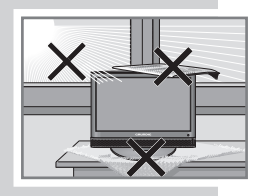

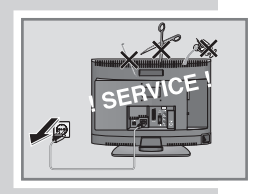

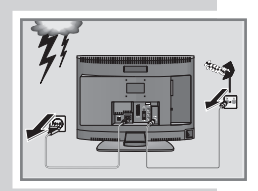

## ΕΓΚΑΤΑΣΤΑΣΗ ΚΑΙ ΑΣΦΑΛΕΙΑ

Όταν εγκαθιστάτε την τηλεοπτική σας συσκευή, λάβετε υπόψη σας τις πληροφορίες που ακολουθούν.

Αυτή η τηλεοπτική συσκευή έχει σχεδιαστεί για να λαμβάνει και να αναπαράγει σήματα βίντεο και ήχου.

Οποιαδήποτε άλλη χρήση απαγορεύεται ρητά.

Αν στην οθόνη πέφτει εξωτερικό φως, υποβαθμίζεται η ποιότητα της εικόνας.

Για να εξασφαλίσετε επαρκή αερισμό, βεβαιωθείτε ότι υπάρχει αρκετός χώρος γύρω της στη μονάδα τοίχου.

Η τηλεοπτική συσκευή έχει σχεδιαστεί για χρήση σε ξηρούς χώρους. Αν τη χρησιμοποιείτε σε υπαίθριο χώρο, βεβαιωθείτε ότι είναι προστατευμένη από υγρασία, όπως βροχή ή πιτσίλισμα νερού. Μην εκθέτετε την τηλεοπτική συσκευή σε καμία μορφή υγρασίας.

Μην τοποθετείτε πάνω στην τηλεόραση οποιαδήποτε δοχεία, όπως βάζα, γιατί μπορεί να χυθεί υγρό και να δημιουργηθεί κίνδυνος για την ασφάλεια.

Τοποθετήστε τη συσκευή σας σε στερεή, οριζόντια επιφάνεια. Μην τοποθετείτε πάνω στην τηλεοπτική συσκευή οποιαδήποτε αντικείμενα όπως εφημερίδες ή υφάσματα ή παρόμοια είδη κάτω από τη συσκευή.

Μην τοποθετείτε την τηλεοπτική συσκευή κοντά σε μονάδες θέρμανσης ή σε άμεσο ηλιακό φως, γιατί αυτό εμποδίζει την ψύξη της.

Η υπερθέρμανση μπορεί να είναι επικίνδυνη και επίσης μειώνει τη ωφέλιμη ζωή της τηλεοπτικής συσκευής. Για λόγους ασφαλείας, αναθέστε σε ειδικό τεχνικό να απομακρύνει κατά περιόδους τυχόν συσσωρεύσεις ακαθαρσιών μέσα στη συσκευή.

Μην εισάγετε ξένα αντικείμενα στην υποδοχή δίσκου.

Σε καμία περίπτωση μην ανοίξετε την τηλεοπτική συσκευή. Δεν γίνονται δεκτές απαιτήσεις βάσει της εγγύησης για βλάβες που προκύπτουν από ακατάλληλη μεταχείριση της συσκευής.

Φροντίζετε να μην υποστεί ζημιά το καλώδιο ρεύματος ή η μονάδα τροφοδοτικού (αν υπάρχει).

Η τηλεοπτική συσκευή επιτρέπεται να λειτουργήσει μόνο με το παρεχόμενο καλώδιο/προσαρμογέα ρεύματος δικτύου.

Οι καταιγίδες δημιουργούν κινδύνους για όλες τις ηλεκτρικές συσκευές. Ακόμα και αν η τηλεοπτική συσκευή είναι απενεργοποιημένη, μπορεί να υποστεί βλάβη αν κεραυνός πλήξει το δίκτυο ρεύματος ή την κεραία. Πάντα αποσυνδέετε τα φις ρεύματος δικτύου και κεραίας στη διάρκεια καταιγίδας.

Καθαρίζετε την οθόνη με μαλακό, ελαφρά υγρό πανί. Χρησιμοποιείτε μόνο καθαρό νερό για να υγράνετε το πανί.

Όταν αποφασίζετε που να τοποθετήσετε τη συσκευή, λάβετε υπόψη σας ότι οι επιφάνειες των επίπλων καλύπτονται από διάφορους τύπους βερνικιών και πλαστικών, τα περισσότερα από τα οποία περιέχουν χημικά πρόσθετα. Αυτά μπορεί να προκαλέσουν διάβρωση στα πόδια της συσκευής, δημιουργώντας έτσι κηλίδες πάνω στην επιφάνεια του επίπλου, οι οποίες μπορεί να είναι δύσκολο ή αδύνατον να αφαιρεθούν.

## ΕΓΚΑΤΑΣΤΑΣΗ ΚΑΙ ΑΣΦΑΛΕΙΑ

Η οθόνη της τηλεόρασης LCD πληροί τα υψηλότερα πρότυπα ποιότητας και έχει ελεγχθεί για βλάβες σε εικονοστοιχεία (πίξελ).

Παρά το γεγονός ότι έχει δοθεί μεγάλη προσοχή κατά την κατασκευή, τεχνολογικοί λόγοι καθιστούν αδύνατη την πλήρη εξάλειψη της πιθανότητας ύπαρξης μερικών ελαττωματικών πίξελ.

Εφόσον αυτά είναι εντός των ορίων που καθορίζονται από το πρότυπο DIN, βλάβες πίξελ αυτού του είδους δεν μπορούν να θεωρηθούν ως ελάττωμα όπως αυτό ορίζεται από την εγγύηση.

#### Σημειώσεις:

Μη συνδέσετε οποιαδήποτε άλλη συσκευή όταν η τηλεόραση είναι ενεργοποιημένη. Επιπλέον, απενεργοποιήστε και την άλλη συσκευή πριν τη συνδέσετε.

Συνδέστε την τηλεόραση στην πρίζα ρεύματος δικτύου μόνο αφού έχετε συνδέσει τις εξωτερικές συσκευές και την κεραία.

Βεβαιωθείτε ότι το φις ρευματοληψίας είναι εύκολα προσβάσιμο.

#### Προσοχή:

Αν θέλετε να χρησιμοποιήσετε στήριγμα τοίχου για την τηλεόρασή σας, φροντίστε απαραίτητα να διαβάσετε προσεκτικά τις οδηγίες συναρμολόγησης για το στήριγμα ή αναθέστε στο ειδικευμένο κατάστημα που συνεργάζεστε να το στερεώσει για λογαριασμό σας.

Όταν αγοράζετε το στήριγμα τοίχου, βεβαιωθείτε ότι όλα τα σημεία στερέωσης που χρειάζονται στην τηλεόραση είναι στη θέση τους στο στήριγμα τοίχου και όλα χρησιμοποιούνται όταν στερεωθεί.

## ΓΕΝΙΚΕΣ ΠΛΗΡΟΦΟΡΙΕΣ

## Ειδικές λειτουργίες της τηλεόρασής σας

Αυτή η τηλεόραση μπορεί να λάβει και να επεξεργαστεί όλους τους αναλογικούς και όλους τους μη κρυπτογραφημένους ψηφιακούς σταθμούς. Η τηλεοπτική συσκευή αυτή διαθέτει ενσωματωμένο ψηφιακό και αναλογικό δέκτη. Η μονάδα ψηφιακού δέκτη μετατρέπει τα σήματα από ψηφιακούς σταθμούς για να προσφέρει εξαιρετικής ποιότητας ήχο και εικόνα.

Ο τηλεοπτικός οδηγός (μόνο για ψηφιακούς σταθμούς) σας πληροφορεί για τυχόν αλλαγές προγράμματος της τελευταίας στιγμής και παρέχει μία γενική επισκόπηση των προγραμμάτων όλων των σταθμών για τις μέρες που ακολουθούν.

Λεπτομερής πληροφόρηση για τους διάφορους σταθμούς - αν παρέχεται από την εταιρεία εκπομπής - διατίθεται και στον ηλεκτρονικό οδηγό προγραμμάτων.

Στη θύρα USB μπορείτε να συνδέσετε διάφορα μέσα αποθήκευσης δεδομένων, για παράδειγμα εξωτερικό σκληρό δίσκο, στικ μνήμης USB ή ψηφιακή φωτογραφική μηχανή. Χρησιμοποιώντας την επισκόπηση αρχείων, μπορείτε να επιλέξετε και να αναπαραγάγετε τις μορφές αρχείων που επιθυμείτε (π.χ. MP4, MP3 ή JPEG).

Η τηλεόραση διαθέτει εκτεταμένο και φιλικό προς το χρήστη σύστημα μενού.

Το μενού εμφανίζεται στην οθόνη της τηλεόρασης και οι λειτουργίες των πλήκτρων του τηλεχειριστηρίου εξηγούνται.

#### Λήψη ψηφιακών σταθμών

Για να λάβετε ψηφιακούς σταθμούς χρειάζεστε μια ψηφιακή κεραία εξωτερικού ή εσωτερικού χώρου (παθητική ή ενεργή κεραία εσωτερικού χώρου με δική της τροφοδοσία).

Σε αντίθεση με το αναλογικό σύστημα εκπομπής, δεν διαθέτει κάθε σταθμός τη δική του συχνότητα εκπομπής. Αντί γι' αυτό, αρκετοί σταθμοί ομαδοποιούνται σε περιφερειακό ή εθνικό επίπεδο σε ομάδες γνωστές ως μπουκέτα.

Μπορείτε να βρείτε τις τρέχουσες πληροφορίες εκπομπής σε Τελετέξτ από διάφορους σταθμούς εκπομπής ή να τις αναζητήσετε σε τηλεοπτικό οδηγό ή στο Διαδίκτυο.

### Τι είναι η Κοινή Διεπαφή;

Η κοινή διεπαφή (Common Interface, CI) είναι μια διεπαφή για δέκτες DVB.

Οι κωδικοποιημένοι σταθμοί μπορούν να προβληθούν μόνο με άρθρωμα CA κατάλληλο για το σύστημα κωδικοποίησης και με την αντίστοιχη κάρτα Smartcard.

Η τηλεοπτική συσκευή είναι εξοπλισμένη με υποδοχή κοινής διεπαφής στην οποία μπορούν να εισαχθούν αρθρώματα CA διάφορων παροχέων.

Μπορείτε να εισάγετε την κάρτα Smartcard του παροχέα στο άρθρωμα CA για να ενεργοποιήσετε τους κρυπτογραφημένους σταθμούς που θέλετε να παρακολουθήσετε.

## ΓΕΝΙΚΕΣ ΠΛΗΡΟΦΟΡΙΕΣ

### Λειτουργία DVD

Η λειτουργία DVD προσφέρει στην τηλεόρασή σας τέλεια αναπαραγωγή εικόνας σε ποιότητα στούντιο.

Μεταξύ άλλων δυνατοτήτων της συσκευής DVD είναι η επιλογή καναλιού και γλώσσας ήχου, γλώσσας υποτίτλων και διαφορετικών γωνιών λήψης κάμερας.

Εκτός από δίσκους DVD, μπορεί επίσης να αναπαράγει CD τύπου MP4, MP3, JPEG (φωτογραφιών), βίντεο, S-video και μουσικής.

Οι λειτουργίες αυτών των CD δεδομένων περιγράφονται στο κεφάλαιο σχετικά με αρχεία ήχου και βίντεο από τη σελίδα 40.

## ΣΥΝΔΕΣΗ/ΠΡΟΕΤΟΙΜΑΣΙΑ

Σύνδεση των καλωδίων κεραίας και ρεύματος δικτύου

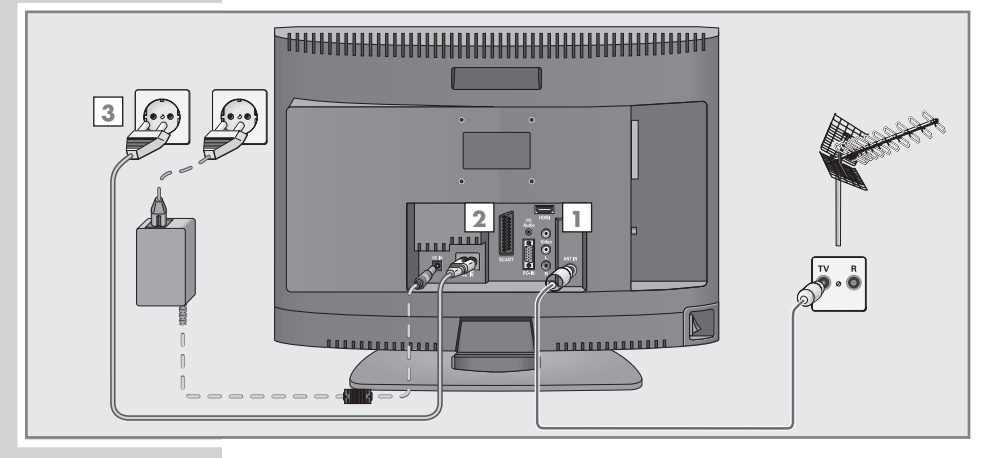

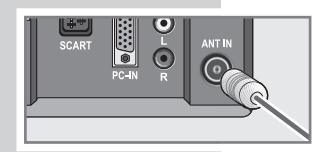

1 Συνδέστε το καλώδιο της κεραίας εξωτερικού ή εσωτερικού χώρου (παθητική ή ενεργητική κεραία εσωτερικού χώρου για ψηφιακούς τηλεοπτικούς σταθμούς με δική της τροφοδοσία) στην υποδοχή κεραίας »ANT-INτης τηλεόρασης,

#### ή

συνδέστε το καλώδιο εξωτερικής κεραίας (για αναλογικούς τηλεοπτικούς σταθμούς) στην υποδοχή κεραίας »ANT IN« της τηλεόρασης.

#### Σημείωση:

Όταν συνδέετε μια κεραία εσωτερικού χώρου ίσως να χρειαστεί να τη δοκιμάσετε σε διάφορες θέσεις έως ότου επιτύχετε την καλύτερη λήψη.

- 2 Συνδέστε το παρεχόμενο καλώδιο ρεύματος δικτύου στην υποδοχή ρεύματος δικτύου »AC IN« της τηλεόρασης.
- 3 Συνδέστε το καλώδιο ρεύματος δικτύου στην πρίζα.

#### Σημείωση:

Συνδέστε την τηλεόραση στην πρίζα ρεύματος δικτύου μόνο αφού έχετε συνδέσει τις εξωτερικές συσκευές και την κεραία.

Συνδέστε την τηλεόραση μόνο με το παρεχόμενο καλώδιο ρεύματος σε κατάλληλα γειωμένη πρίζα ασφαλείας.

Μη χρησιμοποιήσετε φις προσαρμογής ή καλώδιο επέκτασης που δεν πληροί τα εφαρμόσιμα πρότυπα ασφαλείας. Μην επεμβαίνετε στο καλώδιο ρεύματος.

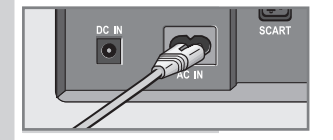

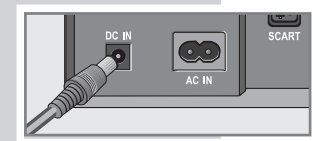

## ΣΥΝΔΕΣΗ/ΠΡΟΕΤΟΙΜΑΣΙΑ

## Τοποθέτηση μπαταριών στο τηλεχειριστήριο

- 
- 1 Ανοίξτε το διαμέρισμα των μπαταριών αφαιρώντας το κάλυμμα.
	- 2 Τοποθετήστε τις μπαταρίες (2 x 1,5 V τύπου μίνι, π.χ. R03 ή AAA). Προσέχετε τη σωστή πολικότητα (είναι σημειωμένη στη βάση του διαμερίσματος των μπαταριών).
	- 3 Κλείστε το διαμέρισμα μπαταριών.

#### Σημείωση:

Αν η τηλεόραση δεν ανταποκρίνεται πλέον σωστά στις εντολές του τηλεχειριστηρίου, ίσως να έχουν εξαντληθεί οι μπαταρίες. Φροντίζετε απαραίτητα να αφαιρείτε τις χρησιμοποιημένες μπαταρίες.

Ο κατασκευαστής δεν αποδέχεται καμία ευθύνη για βλάβες που προκύπτουν από χρησιμοποιημένες μπαταρίες.

#### Σημείωση για το περιβάλλον

Οι μπαταρίες, περιλαμβανομένων αυτών που δεν περιέχουν βαρέα μέταλλα, δεν επιτρέπεται να απορρίπτονται στα οικιακά απορρίμματα. Απορρίπτετε τις χρησιμοποιημένες μπαταρίες με τρόπο φιλικό για το περιβάλλον. Πληροφορηθείτε τους νομικούς κανονισμούς που ισχύουν στην περιοχή σας.

## ΓΕΝΙΚΗ ΕΠΙΣΚΟΠΗΣΗ\_

## Συνδέσεις στην τηλεοπτική συσκευή

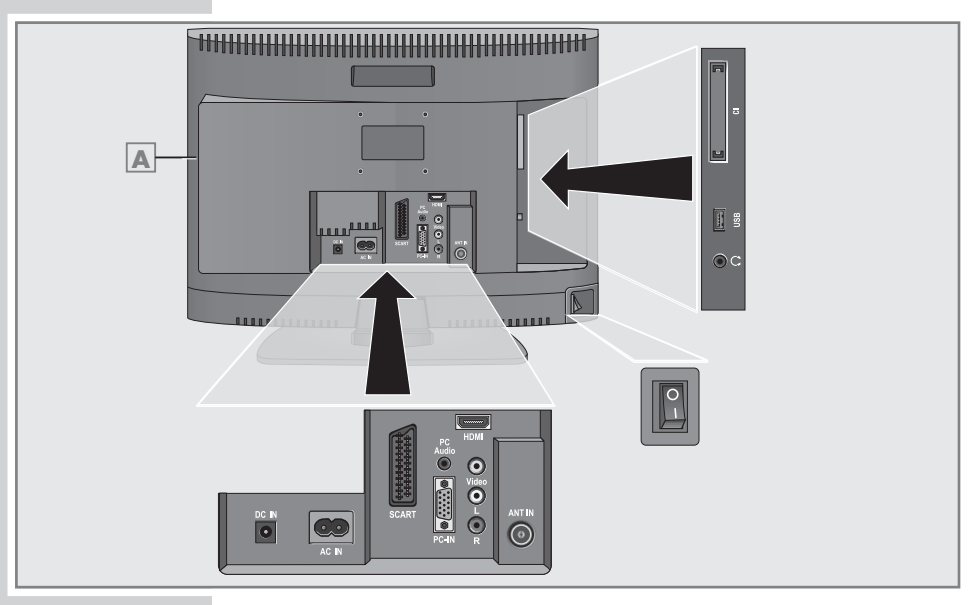

 $\mathbf{r}$ -

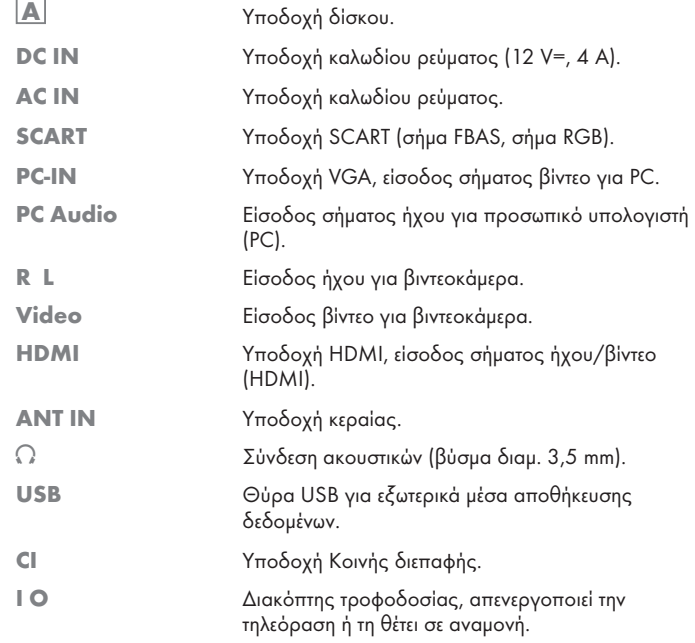

## ΓΕΝΙΚΗ ΕΠΙΣΚΟΠΗΣΗ.

## Στοιχεία χειρισμού στην τηλεοπτική συσκευή

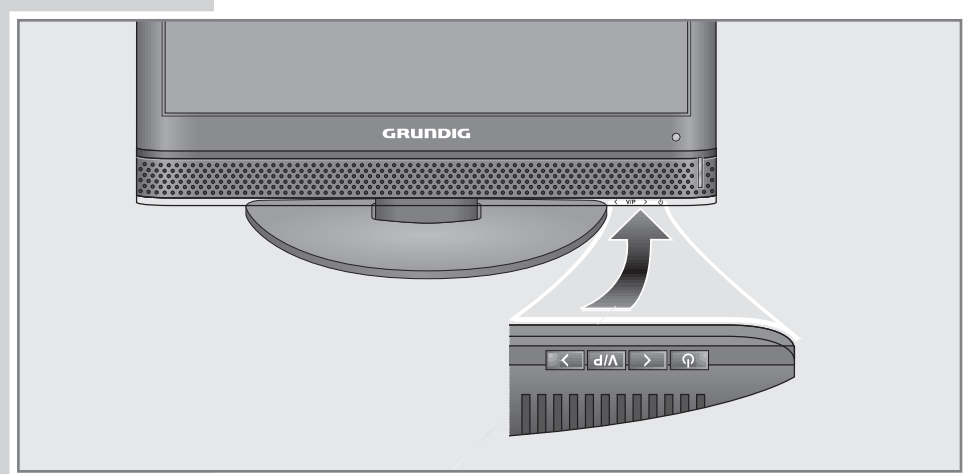

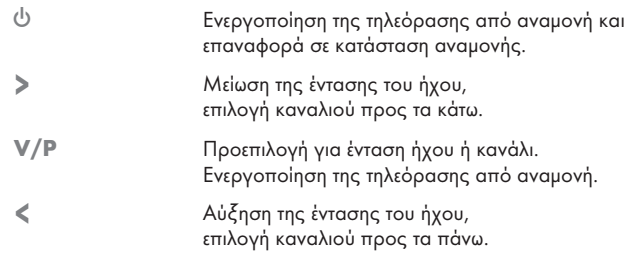

## Προσαρμογή της κλίσης της οθόνης

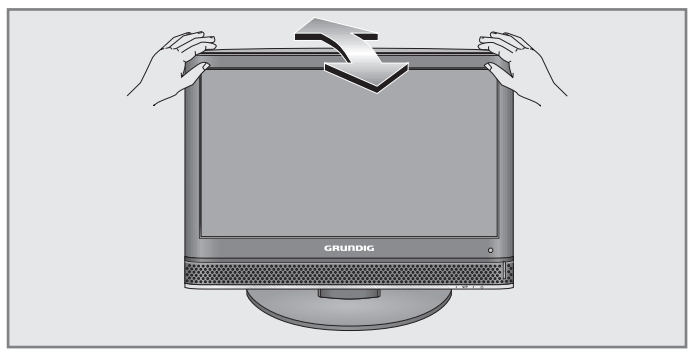

1 Γείρετε προσεκτικά την οθόνη προς τα εμπρός ή πίσω.

## ΓΕΝΙΚΗ ΕΠΙΣΚΟΠΗΣΗ.

## $\sqrt{2}$  $\begin{array}{|c|c|c|}\hline \bullet & \bullet & \bullet & \bullet \\ \hline \bullet & \bullet & \bullet & \bullet \end{array}$  $\frac{2}{2}$ (  $\frac{8}{14}$  $(mENU)$  $\overline{\circ}$  $\widehat{\mathbb{R}}$  $\bigcap$  $\widehat{F}$ **CO**  $\widehat{\text{10}}$ (PDATE)  $\begin{array}{c}\n\hline\n\text{HOLD} \\
\hline\n\text{HOLD}\n\end{array}$  $\bigcirc$  $\left( \begin{matrix} 1 \\ 1 \end{matrix} \right)$  $\widehat{(\cdot)}$  $\subset$ GRUNDIG

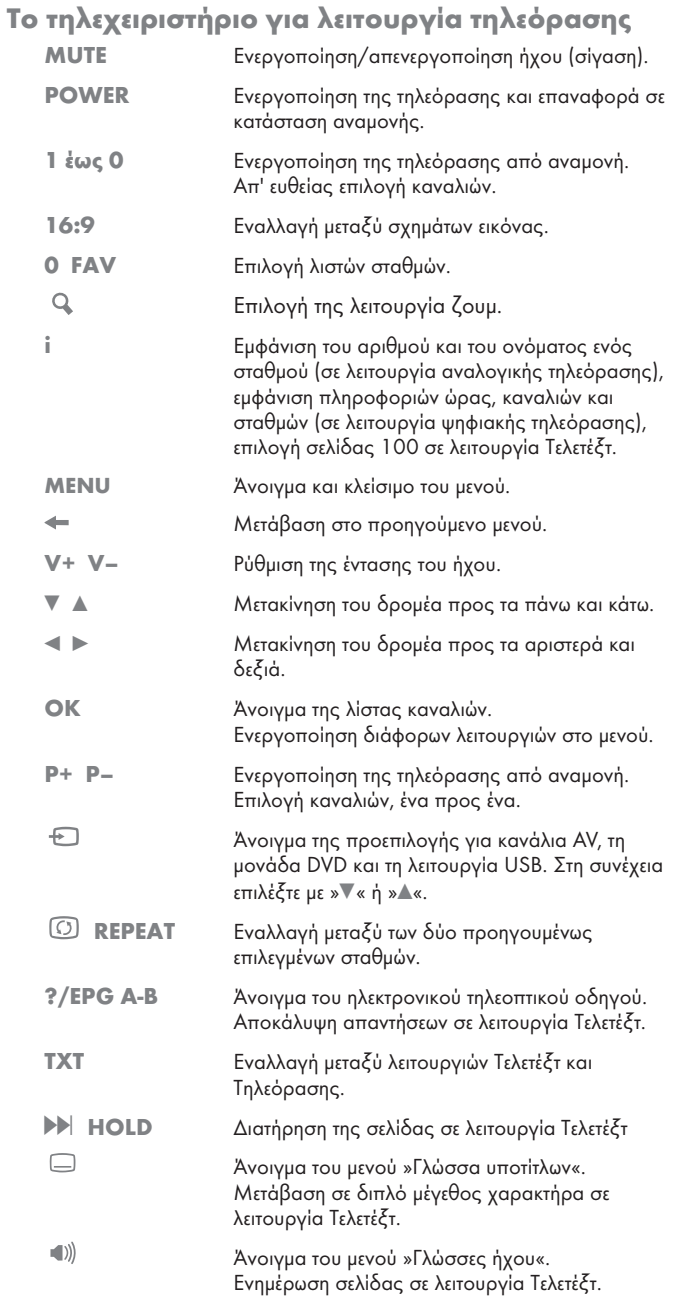

## ΓΕΝΙΚΗ ΕΠΙΣΚΟΠΗΣΗ\_

 $\left. \rule{0cm}{0.15cm} \right. \left. \rule{0cm}{0.15cm} \right. \left. \rule{0cm}{0.15cm} \right) \left. \rule{0cm}{0.15cm} \right)$ 

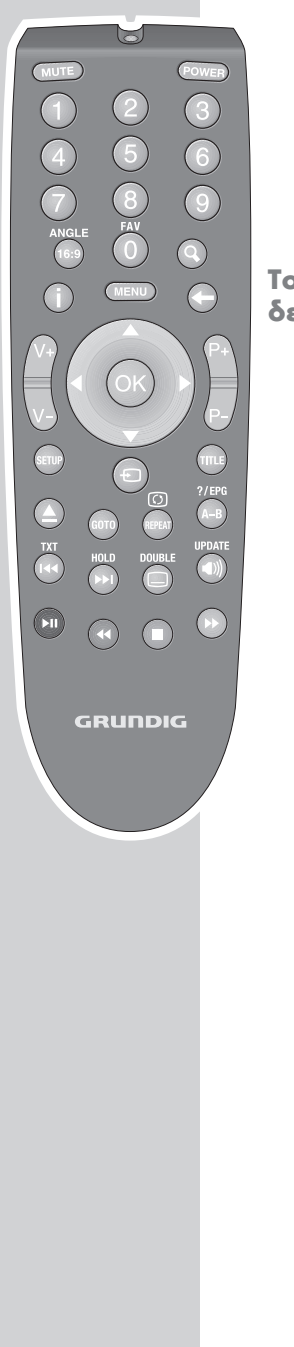

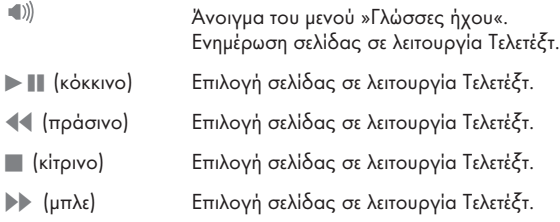

## Το τηλεχειριστήριο για λειτουργία DVD και δεδομένων

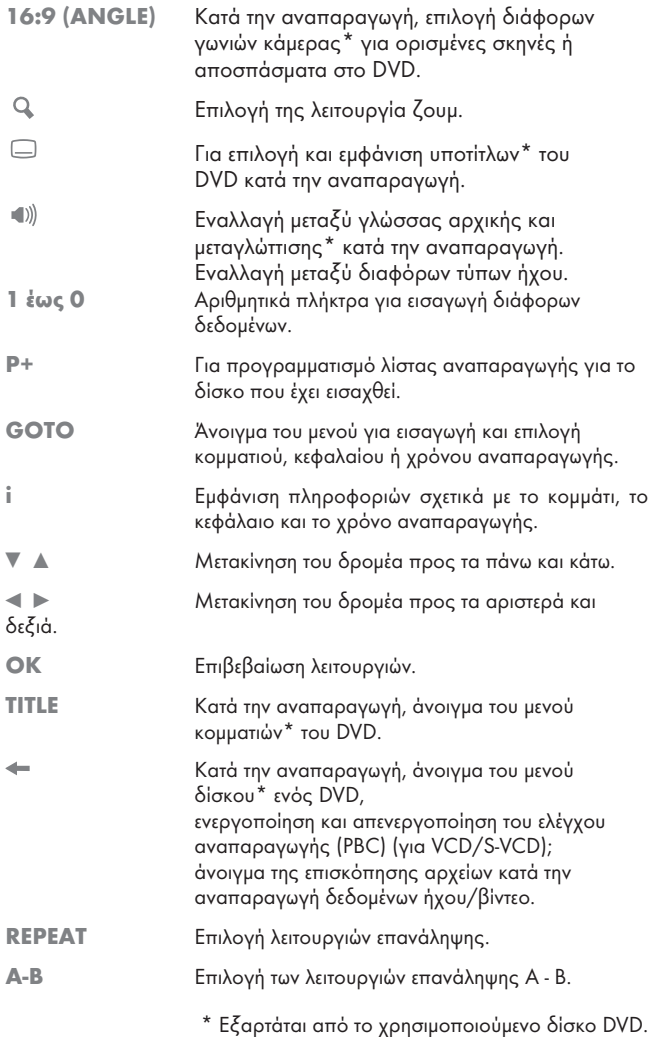

## ΓΕΝΙΚΗ ΕΠΙΣΚΟΠΗΣΗ.

U

 $Q$ 

 $\frac{8}{14}$ 

**MENU** 

 $\sqrt{2}$ 

GRUNDIG

 $\frac{1010}{\sqrt{2}}$ 

 $\circ$ 

PDAT<br>(1)

 $\begin{array}{ccc} \bullet & \bullet & \bullet & \bullet \end{array}$ 

MUTE<br>
(1)<br>
(1)<br>
ANGLISH

 $\widehat{\mathbb{R}}$ 

 $\bigodot$ 

 $\bigcirc$ 

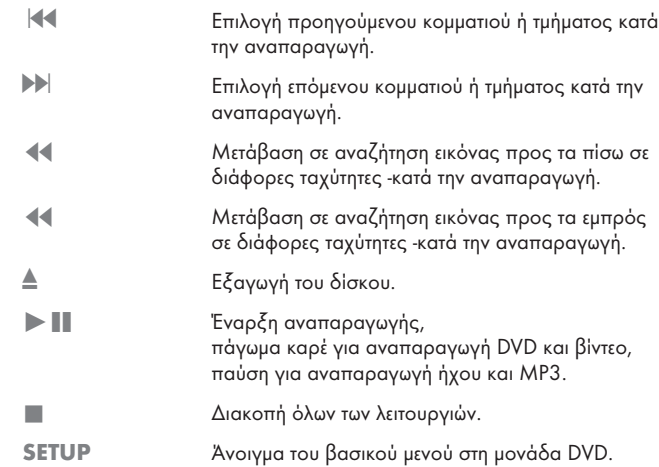

## Αναζήτηση τηλεοπτικών σταθμών

Η τηλεόραση διαθέτει λειτουργία αυτόματου συντονισμού, η οποία αναζητά πρώτα τα ψηφιακά τηλεοπτικά κανάλια και κατόπιν τα αναλογικά.

Ξεκινάτε την αναζήτηση και κατόπιν μπορείτε να ταξινομήσετε τους τηλεοπτικούς σταθμούς στη σειρά που προτιμάτε.

Παρέχονται 400 προρυθμιζόμενες θέσεις για ψηφιακά κανάλια και 99 για αναλογικά κανάλια, στις οποίες μπορείτε να αντιστοιχίσετε τηλεοπτικούς σταθμούς από τη σύνδεση κεραίας ή καλωδιακής τηλεόρασης (αναλογικά κανάλια).

- 1 Για να ενεργοποιήσετε την τηλεόραση από την κατάσταση αναμονής, πιέστε »POWER«, »1 έως 0« ή »P+« ή »P-«.
	- Όταν ενεργοποιηθεί για πρώτη φορά η τηλεόραση εμφανίζεται το μενού »Οδηγός Εγκατάστ«.
- 2 Πιέστε »< « ή » \* « για να επιλέξετε τη γλώσσα.

#### Βοήθεια:

Αν δεν εμφανιστεί στην οθόνη το μενού »Οδηγός Εγκατάστ«, κάνετε τη ρύθμιση ακολουθώντας τις οδηγίες σχετικά με την επαναφορά της τηλεόρασης στις εργοστασιακές ρυθμίσεις, στη σελ. 27.

#### Σημείωση

Η τροφοδοσία της κεραίας μπορεί να ενεργοποιηθεί μόνον αν η κεραία είναι πράγματι ενεργή κεραία εσωτερικού χώρου με ενισχυτή σήματος και δεν τροφοδοτείται ήδη με ρεύμα από πρίζα ρεύματος δικτύου (ή παρόμοια τροφοδοσία).

Αλλιώς μπορεί να προκαλέσετε βραχυκύκλωμα και να προξενήσετε ανεπανόρθωτη ζημιά στην κεραία σας.

- 3 Επιλέξτε »Ενεργη κεραια« με » « ή »Δ«. Πιέστε »< « ή » \* για να ενεργοποιήσετε την τάση κεραίας (»Αναμμένο«).
- 4 Επιλέξτε »Αυτο ρυθμιση« με » « ή »Δ« και επιβεβαιώστε με »OK«. – Εμφανίζεται το μενού »Επιλογη Χωρας«.
- 5 Πιέστε »ৰ« ἠ »▶« για να επιλέξετε τη χώρα.
	- 6 Επιλέξτε το »Τύπος σάρωσης« με » « ή »Δ«. Πιέστε »< « ή » • « για να επιλέξετε αν θέλετε να αναζητήσετε μόνο ψηφιακούς τηλεοπτικούς σταθμούς (DTV), μόνο αναλογικούς τηλεοπτικούς σταθμούς (ATV) ή και τα δύο είδη (ATV & DTV).
	- 7 Επιλέξτε »Ζώνη Ώρας« με »▼« ή »▲«. Πιέστε »<« ή »>« για να επιλέξετε ζώνη ώρας.
	- 8 Πιέστε »OK« για να ξεκινήσει η αναζήτηση. – Εμφανίζεταιτο μενού »Ψάχνει...« και αρχίζει η αναζήτηση τηλεοπτικών σταθμών. Αυτή μπορεί να διαρκέσει αρκετά λεπτά, ανάλογα με τον αριθμό των τηλεοπτικών σταθμών που λαμβάνονται.

#### Σημείωση:

Μπορείτε να διακόψετε την αναζήτηση πιέζοντας »MENU«.

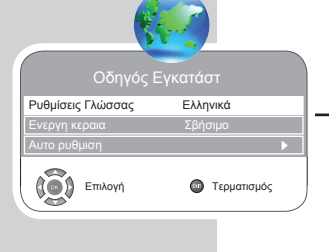

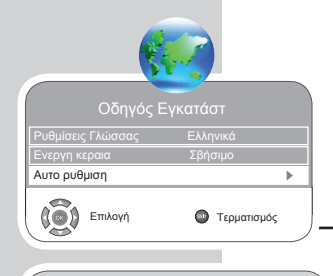

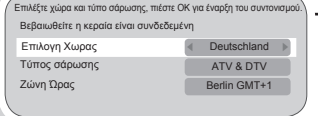

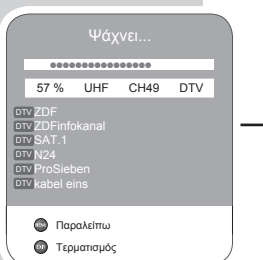

### Αλλαγή αποθηκευμένων καναλιών για ψηφιακούς σταθμούς

Μπορείτε να αλλάξετε όπως επιθυμείτε τη σειρά των καναλιών που βρέθηκαν, να διαγράψετε κανάλια που δεν χρειάζεστε και να εμποδίσετε την πρόσβαση σε ορισμένες θέσεις καναλιών (γονικός έλεγχος).

Πιέστε »\$« (μπλε) για να μετακινηθείτε ανάμεσα στο »Πίνακας Προγράμμ. – ΌΛΑ«, »Πίνακας Προγράμμ. – DTV«, »Πίνακας Προγράμμ. – RADIO« και »Πίνακας Προγράμμ. – ATV«.

Πιέστε »8!« (κόκκινο) για να εμφανίσετε τα κανάλια που ανήκουν σε ένα δίκτυο.

Πιέστε »P+« για να μεταβείτε στην επόμενη σελίδα της λίστας καναλιών ή πιέστε »P-« για να επιστρέψετε στην προηγούμενη σελίδα.

#### Άνοιγμα της λίστας καναλιών

- 1 Ανοίξτε το μενού με »MENU«. – Εμφανίζεται το μενού »ΕΙΚΟΝΑ«.
- 2 Επιλέζτε το μενού »ΕΓΚΑΤ. ΚΑΝΑΛΙΏΝ« με »< « ή » \*
- 3 Επιλέξτε »Πίνακας Προγράμμ.« με » $\blacktriangledown$ « ή » $\blacktriangle$ « και επιβεβαιώστε με »OK«.
	- Εμφανίζεται το μενού »Πίνακας Προγράμμ.«.

### Μετακίνηση καναλιών σε διαφορετικές θέσεις

- 1 Στο μενού »Πίνακας Προνράμμ.« πιέστε »▼« ή »A« για να επιλέξετε το κανάλι προς μετακίνηση.
- 2 Πιέστε »§« (πράσινο) για να επισημάνετε το κανάλι.
	- 3 Καταχωρίστε τη νέα θέση προρυθμιζόμενου καναλιού με ένα, δύο ή τρία ψηφία με τα πλήκτρα »1 έως 0«.
	- 4 Πιέστε »OK« για να επιβεβαιώσετε την καταχώριση.

#### Σημειώσεις:

Για να ταξινομήσετε άλλα τηλεοπτικά κανάλια, επαναλάβετε τα βήματα 1 έως 4.

Δεν μπορούν να μετακινηθούν σταθμοί οι οποίοι είναι αντιστοιχισμένοι σε σταθερούς αριθμούς θέσης (όπως Γαλλικοί σταθμοί με κωδικοποίηση LCN).

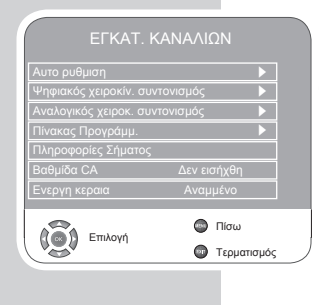

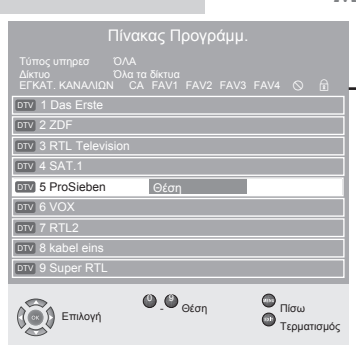

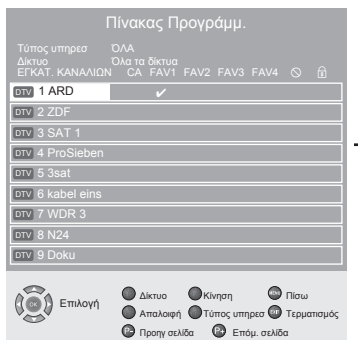

Πίνακας Προγράμμ.

D<sub>DV</sub> 2 ZDF DTV 3 SAT 1 DTV 4 ProSieben <u>prv</u> 5 3sat DTV 6 kabel eins DTV 7 WDR 3 DTV 8 N24

DOW 1 ARD

### Δημιουργία λίστας αγαπημένων καναλιών

Μπορείτε να επιλέξετε τα αγαπημένα σας κανάλια και να τα αποθηκεύσετε σε έως τέσσερις πίνακες (FAV1 έως FAV4).

- 1 Στο μενού »Πίνακας Προγράμμ.« επιλέξτε τηλεοπτικό κανάλι με »<sup>γ</sup>« ή »▲«.
- 2 *"*Μετακινήστε" το τηλεοπτικό κανάλι με »◀« ή »▶« στη λίστα αγαπημένων 1 έως 4 και αποθηκεύστε το με »OK«.
	- Η θέση στη λίστα αγαπημένων επισημαίνεται με »✔«.
	- Μπορείτε να προσθέσετε το ίδιο κανάλι σε περισσότερες από μία λίστες αγαπημένων.

#### Σημείωση:

Μπορείτε να διαγράψετε κανάλια από τη λίστα αγαπημένων. Επιλέξτε το κανάλι με »V« ή »Δ« και »<« ή »>« και πιέστε »OK« για τη διαγραφή.

#### Διαγραφή καναλιών

- 1 Στο μενού »Πίνακας Προγράμμ.« πιέστε »▼« ή »▲« για να επιλέξετε το προς διαγραφή κανάλι και πιέστε » «(κίτρινο) για επιβεβαίωση.
- 2 Πιέστε »  $\blacktriangleleft$  « (πράσινο) για να επιβεβαιώσετε τη διαγραφή.
- « και επιβεβαιώστε με »OK«.

Πιέστε »8!« (κόκκινο) αν θέλετε να διαγράψετε όλα τα κανάλια.

Οι θέσεις των καναλιών που έχουν διαγραφεί δεν θα εμφανίζονται πλέον στο »Πίνακας Προγράμμ.«.

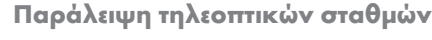

Μπορείτε να επισημάνετε τηλεοπτικούς σταθμούς που πρέπει να παραλείπονται όταν η επιλογή γίνεται με »P+« ή »P–«. Μπορείτε ωστόσο να τους επιλέξετε με χρήση των αριθμητικών πλήκτρων.

- 1 Στο μενού »Πίνακας Προγράμμ.« επιλέξτε τηλεοπτικό κανάλι με »▼« ή »▲«.
- = 2 Πιέστε »▶« για αλλαγή στο σύμβολο » $\mathbb{Q}$ « και πιέστε »ΟΚ« για επισήμανση του τηλεοπτικού καναλιού.
	- Το κανάλι επισημαίνεται με » $\bigcirc$ «.

#### Σημείωση:

Τα κανάλια μπορούν να γίνουν ενεργά πάλι. Πιέστε »<sup>γ</sup>« ή »Δ« για να επιλέξετε το κανάλι, πιέστε » « για να αλλάξετε στο σύμβολο » $\bigcirc$ « και πιέστε »OK« για να ενεργοποιήσετε πάλι το κανάλι.

### Ολοκλήρωση των ρυθμίσεων

1 Για έξοδο από τη ρύθμιση πιέστε »MENU«.

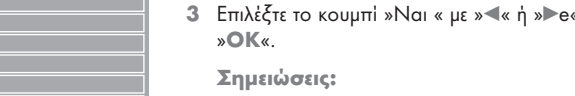

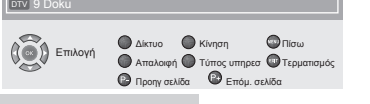

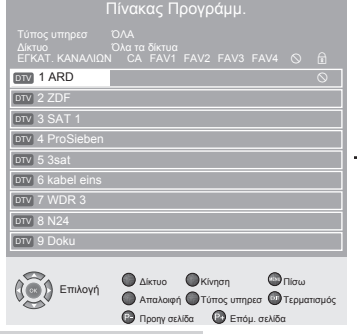

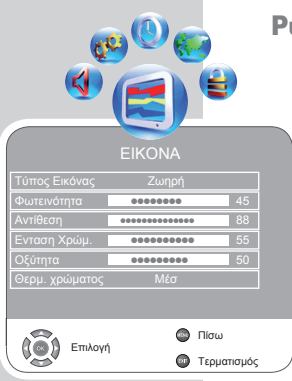

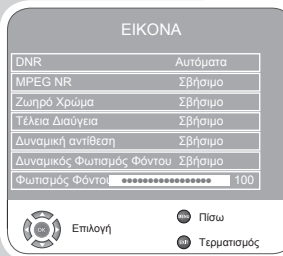

### υθμίσεις εικόνας

- 1 Ανοίξτε το μενού με »MENU«.
	- Εμφανίζεται το μενού »ΕΙΚΟΝΑ«.
- 2 Επιλέξτε »Τύπος Εικόνας«, »Φωτεινότητα«, »Αντίθεση«, »Ένταση Χρώμ.«, »Οξύτητα« ή »Θερμ. χρώματος« με »<sup>γ</sup>« ή »Δ«. Επιλέξτε την τιμή με »< « ή » \* « και επιβεβαιώστε με »OK«.

#### Σημειώσεις:

Άλλες ρυθμίσεις μπορείτε να βρείτε στη δεύτερη σελίδα του μενού »ΕΙΚΟΝΑ«.

- 3 Μεταβείτε στη δεύτερη σελίδα του μενού με » «και επιβεβαιώστε τις »ΠΡΟΗΓΜΕΝΕΣ ΡΥΘΜΙΣΕΙΣ ΕΙΚΟΝΑΣ« με »OK«.
- 4 Επιλέξτε »DNR«, »Mpeg NR«, »Ζωηρό Χρώμα«, »Τέλεια Διαύγεια«, »Δυναμική Αντίθεση«, »Δυναμικός Φωτισμός Φόντου« ή »Φωτισμος Φοντου« με »<sup>γ</sup>« ή »<sup>A</sup>«.

Επιλέξτε την τιμή με »< « ή » \* « και επιβεβαιώστε με »OK«.

#### Σημειώσεις:

Για να μεταβείτε στην πρώτη σελίδα του μενού »ΕΙΚΟΝΑ« πιέστε »  $\leftarrow$ 

Στη »Δυναμική Αντίθεση« ο φωτισμός φόντου ρυθμίζεται ανάλογα με το περιεχόμενο της εικόνας για εξασφάλιση βέλτιστης αντίθεσης.

Μπορείτε να επιλέξετε τη λειτουργία »Mpeg NR« μόνο σε ψηφιακούς τηλεοπτικούς σταθμούς και σε πηγές σήματος AV.

Η λειτουργία »MPEG NR« μειώνει οποιεσδήποτε παρεμβολές από τεχνουργήματα (μπλοκ πίξελ) από ψηφιακούς σταθμούς με συμπίεση MPEG (όπως δέκτες DVB-T ή συσκευές αναπαραγωγής DVD). Μπορείτε να αλλάξετε το φωτισμό φόντου μόνο αν είναι

απενεργοποιημένη η λειτουργία »Δυναμικός Φωτισμός Φόντου«.

5 Για έξοδο από τη ρύθμιση πιέστε »MENU«.

## Ρυθμίσεις ήχου

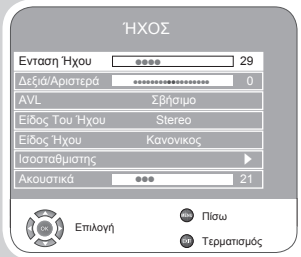

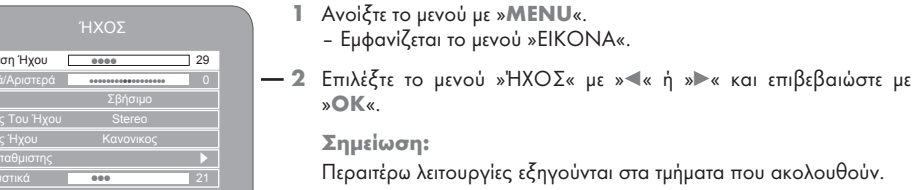

#### Σημείωση: Περαιτέρω λειτουργίες εξηγούνται στα τμήματα που ακολουθούν.

#### Ενταση Ήχου

1 Επιλέξτε »Ενταση Ήχου« με »ν« ή »▲« και προσαρμόστε τη ρύθμιση με » »<« ή »
\*

### Δεξιά/Αριστερά

1 Επιλέξτε »Δεξιά/Αριστερά« με »V« ή »Δ« και προσαρμόστε τη ρύθμιση με »<\* « ή » \*.

### Αυτόματη ένταση ήχου

Τα τηλεοπτικά κανάλια εκπέμπουν σε διαφορετικές στάθμες έντασης ήχου. Η λειτουργία αυτόματου περιορισμού έντασης ήχου (AVL) σημαίνει ότι η ένταση διατηρείται η ίδια όταν αλλάζετε κανάλια.

– ΙΕπιλέξτε »AVL« με »ν« ή »Δ« και κατόπιν επιλέξτε »Αναμμένο« με »<«  $\nparallel$  »  $\blacktriangleright$  «.

## Στέρεο (Stereo )/ δύο κανάλια, Μόνο (Mono)

Αν η συσκευή λαμβάνει προγράμματα με διπλό κανάλι ήχου, π.χ. ταινία με τον αρχικό ήχο στο κανάλι ήχου Β (ένδειξη: »Dual II«) και τη μεταγλωττισμένη εκδοχή στο κανάλι ήχου Α (ένδειξη: »Dual I«), τότε μπορείτε να επιλέξετε το κανάλι ήχου που επιθυμείτε.

Αν η συσκευή σας λαμβάνει προγράμματα στερεοφωνικά ή Nicam, θα μεταβεί αυτόματα σε αναπαραγωγή στερεοφωνικού ήχου (ένδειξη: »Stereo«).

Μπορείτε να αλλάξετε τον ήχο σε »Mono« αν η ποιότητα της στερεοφωνικής λήψης δεν είναι καλή.

<sup>1</sup> Επιλέξτε »Είδος Του Ήχου« με »ν« ή »Δ« και προσαρμόστε τη ρύθμιση με »<« ή »>«.

### Εύρος στέρεο

Αυξάνει το εύρος του παραγόμενου ήχου για στερεοφωνικά προγράμματα και βελτιώνει τον ήχο για μονοφωνική λήψη.

- 1 Επιλέξτε »Είδος Ήχου« με »<sup>γ</sup>« ή »Δ«.
- 2 Πιέστε »<« ή »>« για να επιλέξετε τη ρύθμιση »Διαστημικό«.

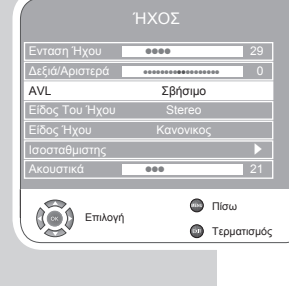

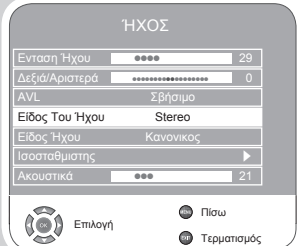

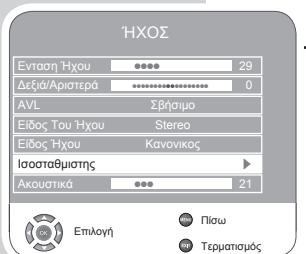

### Ισοσταθμιστής

Ο ισοσταθμιστής σας προσφέρει τέσσερις προκαθορισμένες ρυθμίσεις ήχου (Μουσική, Αθλητικά, Σίνεμα και Λόγος) και μία που μπορείτε να καθορίσετε μόνοι σας (Χρήστης).

- 1 Επιλέξτε»Ισοσταθμιστης« με »V« ή »Δ« και επιβεβαιώστε »OK«. - Εμφανίζεται το μενού »ΙΣΟΣΤΑΘΜΙΣΤΗΣ«.
- 2 Επιλέξτε τη ρύθμιση ήχου »Χρήστης« με »<« ή »>« και επιβεβαιώστε με » $\nabla$ «.
	- Είναι ενεργοποιημένη η ζώνη συχνοτήτων »120 Hz«.
- 3 Ρυθμίστε την επιθυμητή τιμή με »<sup>γ</sup>« ή »Δ« και επιλέξτε την επόμενη ζώνη συχνοτήτων με »<« ή »>«.
- 4 Πιέστε » « για να αποθηκεύσετε τις ρυθμίσεις.

#### Ολοκλήρωση των ρυθμίσεων

1 Για έξοδο από τη ρύθμιση πιέστε »MENU«.

## Βασικές λειτουργίες

 $\bowtie$ 

POWER G

(MUT

 $\left( \begin{smallmatrix} 1\ 1\ 1\ \end{smallmatrix} \right)$ 

GRUNDIG

### Ενεργοποίηση και απενεργοποίηση

- 1 Για να ενεργοποιήσετε τη συσκευή από την κατάσταση αναμονής πιέστε »POWER«, »1 έως 0« ή »P+« ή »P-«.
- 2 Πιέστε το πλήκτρο »POWER« για μετάβαση της τηλεόρασης σε κατάσταση αναμονής.

### Επιλογή καναλιών

- 1 Χρησιμοποιήστε »1 έως 0« για να επιλέξετε κανάλια απ' ευθείας.
- 2 Πιέστε »P+« ή »P-« για να μετακινηθείτε πάνω και κάτω στα κανάλια.
- 3 Ανοίξτε τη λίστα καναλιών πιέζοντας »OK«, επιλέξτε το σταθμό με »V« ή »▲« και πιέστε »OK« για έξοδο από τη λίστα καναλιών.
- 4 Πιέστε »MENU« αν θέλετε να απενεργοποιήσετε τη λίστα καναλιών.

### Επιλογή σταθμών από λίστες

Μπορείτε να επιλέξετε σταθμούς από διάφορες λίστες (π.χ. Όλα τα κανάλια, FAV1).

- 1 Πιέστε »0 FAV« για να ανοίξετε την επισκόπηση λιστών καναλιών. – Εμφανίζεται η επισκόπηση.
- 2 Πιέστε »V« ή »A« για να επιλέξετε τη λίστα καναλιών και »OK« για επιβεβαίωση.
- 3 Πιέστε » $\blacktriangledown$ « ή »▲« για να επιλέξετε τη λίστα καναλιών και »OK« για επιβεβαίωση.
- 4 Πιέστε »MENU« αν θέλετε να απενεργοποιήσετε τη λίστα καναλιών.

### Επιλογή καναλιών AV

- 1 Καλέστε το μενού »ΠΙΝΑΚΑΣ ΠΗΓΏΝ« με »  $\bigoplus$  «.
- 2 Επιλέξτε την επιθυμητή θέση καναλιού AV με »<sup>γ</sup>« ή »Δ« και πιέστε »OK« για επιβεβαίωση.
- 3 Μπορείτε να επιστρέψετε στο τηλεοπτικό κανάλι με »1 έως 0«.

#### Εναλλαγή μεταξύ ψηφιακών και αναλογικών καναλιών

- $\blacksquare$  Ανοίξτε το μενού »ΠΙΝΑΚΑΣ ΠΗΓΏΝ« πιέζοντας »  $\boldsymbol{\bigoplus}$ «.
- 2 Πιέστε » $\blacktriangledown$ « ή » $\blacktriangle$ « για να επιλέξετε »DTV« (ψηφιακά κανάλια) ή »ATV« (αναλογικά κανάλια) και πιέστε »OK« για επιβεβαίωση.

### Ρύθμιση της έντασης του ήχου

1 Ρυθμίστε την ένταση του ήχου με τα πλήκτρα »V-« ή »V+«.

### Σίγαση

1 Για να απενεργοποιήσετε τον ήχο (σίγαση) και να τον ενεργοποιήσετε πάλι, χρησιμοποιήστε το πλήκτρο »MUTE«.

### Εμφάνιση της ώρας και πληροφοριών

Μπορείτε να ανοίξετε παράθυρο πληροφοριών σχετικά με τηλεοπτικά κανάλια μόνο στη λειτουργία ψηφιακής τηλεόρασης.

- 1 Εμφανίστε τις πληροφορίες πιέζοντας »i«.
- 2 Πιέστε πάλι »i« για να προβάλετε πιο λεπτομερείς πληροφορίες σχετικά με το επιλεγμένο πρόγραμμα.
- 3 Πιέστε » « για μετάβαση στο επόμενο πρόγραμμα, πιέστε » « για επιστροφή στο τρέχον πρόγραμμα.
- 4 Πιέστε »MENU« για να απενεργοποιήσετε την εμφάνιση πληροφοριών.

#### Γλώσσα καναλιού ήχου

Μπορείτε να επιλέξετε διάφορες γλώσσες όταν παρακολουθείτε ψηφιακά κανάλια. Αυτό εξαρτάται από το εκπεμπόμενο πρόγραμμα.

- 1 Πιέστε » « για να ανοίξετε το μενού επιλογής.
- 2 Επιλέξτε τη γλώσσα σας με »<sup>γ</sup>« ή »Δ« και επιβεβαιώστε με »ΟΚ«.

#### Υπότιτλοι

Μπορείτε να επιλέξετε διάφορους υποτίτλους όταν παρακολουθείτε ψηφιακά κανάλια. Αυτό εξαρτάται από το εκπεμπόμενο πρόγραμμα.

- $\blacksquare$  Ανοίζτε το μενού επιλονής με »  $\blacksquare$  «.
- 2 Επιλέξτε τη γλώσσα σας με » $\blacktriangledown$ « ή »Δ« και επιβεβαιώστε με »ΟΚ«.

### Λειτουργία Ζουμ

Με τη λειτουργία αυτή μπορείτε να μεγεθύνετε την εικόνα στην τηλεόραση ή υπολογιστή.

1 Ενεργοποιήστε τη λειτουργία Ζουμ πιέζοντας και κρατώντας πατημένο το » «.

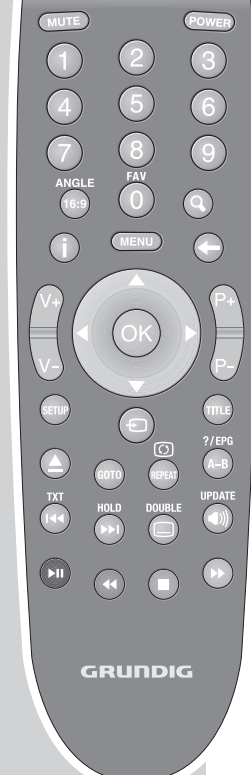

 $\triangleright$ 

## Λειτουργία εναλλαγής καναλιών

Αυτή η λειτουργία σας επιτρέπει να κάνετε εναλλαγή ανάμεσα στους δύο τελευταίους τηλεοπτικούς σταθμούς που επιλέξατε (επιλέξτε απ' ευθείας με »1 έως 0«).

- 1 Πιέστε »1 έως 0« για να επιλέξετε τον τηλεοπτικό σταθμό.
- 2 Πιέστε »1 έως 0« αν θέλετε να αλλάξετε σε άλλο τηλεοπτικό σταθμό.
- 3 Πιέστε » <sup>1</sup> REPEAT« για εναλλαγή μεταξύ των δύο τηλεοπτικών σταθμών.

### Ηλεκτρονικός τηλεοπτικός οδηγός

Ο ηλεκτρονικός οδηγός προγραμμάτων προσφέρει μια επισκόπηση όλων των προγραμμάτων που θα εκπέμπονται την εβδομάδα που ακολουθεί (μόνο για ψηφιακούς σταθμούς).

 $\parallel$  Για να εμφανίσετε τις πληροφορίες προγραμμάτων πιέστε »?/EPG A-B«.

Σημειώσεις:

Δεν παρέχουν όλοι οι σταθμοί λεπτομερή τηλεοπτικό οδηγό.

Πολλές εταιρείες εκπομπής παρέχουν τα ημερήσια προγράμματα αλλά δεν δίνουν λεπτομερείς περιγραφές.

Υπάρχουν εταιρείες εκπομπής που δεν παρέχουν καθόλου πληροφορίες.

- 2 Επιλέξτε τον τηλεοπτικό σταθμό με » « ή » · «.
	- Εμφανίζονται τα προγράμματα που εκπέμπονται από το επιλεγμένο τηλεοπτικό κανάλι την τρέχουσα ημέρα. Επιπλέον εμφανίζονται πληροφορίες για το τρέχον μεταδιδόμενο πρόγραμμα, με λεπτομερή στοιχεία.
- 3 Πιέστε » « για να μεταβείτε στο πρόγραμμα της τρέχουσας ημέρας.

#### Σημείωση:

Μπορείτε να ανοίξετε και να κλείσετε τις εκτεταμένες πληροφορίες προγράμματος με »i«.

- 4 Πιέστε»▼« για να επιλέξετε πληροφορίες για το επόμενο πρόγραμμα και »▲« για να επιστρέψετε στις πληροφορίες του τρέχοντος προγράμματος.
- 5 Πιέστε » < «(πράσινο) για να επιλέξετε τις επόμενες ημέρες και »8!« (κόκκινο) για να επιστρέψετε στην τρέχουσα ημέρα.

#### Σημειώσεις:

Πιέστε »\$« (μπλε) και »OK« για να μεταφέρετε το επιλεγμένο πρόγραμμα στο χρονοδιακόπτη μνήμης.

Πιέστε »7« (κίτρινο) για να ανοίξετε τη γενική επισκόπηση χρονοδιακόπτη μνήμης.

Πιέστε »r« για επιστροφή στην επιλογή σταθμού.

6 Για έξοδο από τον ηλεκτρονικό οδηγό προγραμμάτων, πιέστε »MENU«.

## Αλλαγή σχήματος εικόνας

Η τηλεόραση αλλάζει αυτόματα σε σχήμα 16:9 αν το σχήμα αυτό ανιχνευτεί μέσω της υποδοχής Euro-AV.

- 1 Επιλέξτε το σχήμα εικόνας με »16:9«. Στην οθόνη εμφανίζεται το επιλεγμένο σχήμα εικόνας, π.χ. »16:9«.
	- Μπορείτε να επιλέξετε από τα ακόλουθα σχήματα εικόνας:

#### Σχήμα »Αυτόματα«

Το σχήμα εικόνας αλλάζει αυτόματα σε »16:9« για προγράμματα 16:9.

Το σχήμα εικόνας αλλάζει αυτόματα σε »4:3« για προγράμματα  $4:3.$ 

#### Σχήματα »16:9« και »14:9«

Σε προγράμματα με σχήμα 4:3, η εικόνα εκτείνεται οριζόντια αν επιλεγεί »16:9« ή »14:9«.

Η γεωμετρία της εικόνας επεκτείνεται οριζόντια.

Με πραγματικές πηγές σήματος 16:9 (από κουτί καλωδιακής τηλεόρασης στην υποδοχή Euro-AV) η εικόνα καταλαμβάνει πλήρως την οθόνη και με τη σωστή γεωμετρία.

#### Σχήμα »4:3«

Η εικόνα εμφανίζεται σε σχήμα 4:3.

#### Σχήμα »LetterBox«

Η ρύθμιση LetterΒox είναι ιδιαίτερα κατάλληλη για προγράμματα σε σχήμα 16:9.

Παύουν να εμφανίζονται οι μαύρες ταινίες που συνήθως υπάρχουν στο πάνω και στο κάτω μέρος της οθόνης και οι εικόνες 4:3 καταλαμβάνουν όλη την οθόνη.

Οι εκπεμπόμενες εικόνες μεγεθύνονται, αλλά αποκόπτονται ελαφρά στο πάνω και το κάτω μέρος. Η γεωμετρία της εικόνας παραμένει αναλλοίωτη.

#### Σχήμα »Υπότιτλοι«

Αν δεν μπορείτε να διαβάσετε τους υποτίτλους που εμφανίζονται στο κάτω μέρος της οθόνης, τότε επιλέξτε »Υπότιτλοι«.

#### Σχήμα »Panorama« και »Σινεμά Πανόραμα«

Η ρύθμιση είναι κατάλληλη για ταινίες με μεγάλο λόγο πλάτους/ύψους. Σε προγράμματα με σχήμα 4:3, η εικόνα επεκτείνεται οριζόντια αν επιλεγεί η λειτουργία »Panorama«. Η γεωμετρία της εικόνας επεκτείνεται οριζόντια.

## ΛΕΙΤΟΥΡΓΙΑ ΤΕΛΕΤΕΞΤ

### Λειτουργία κειμένου FLOF και κανονικού κειμένου

- 1 Για να μεταβείτε στη λειτουργία Τελετέξτ πιέστε »TXT«.
- 2 Χρησιμοποιήστε τα πλήκτρα »1 έως 0« για να καταχωρίσετε απ' ευθείας τον αριθμό σελίδας ή »ν« και »Δ«, για να μετακινηθείτε πάνω και κάτω στις σελίδες (για να επιστρέψετε στη σελίδα 100, πιέστε »i«).

#### Σημείωση:

 $\bowtie$ 

 $\overline{\mathbf{H}}$ 

GRUNDIG

POWER

Στο κάτω μέρος της οθόνης, θα δείτε μια γραμμή πληροφοριών η οποία αποτελείται από ένα κόκκινο, πράσινο και ανάλογα με το σταθμό, κίτρινο και μπλε πεδίο κειμένου. Το τηλεχειριστήριό σας έχει έγχρωμα πλήκτρα με τα αντίστοιχα χρώματα.

- 3 Για να επιλέζετε μια σελίδα Τελετέζτ, πιέστε » III« (κόκκινο), » << (πράσινο), »7« (κίτρινο) ή »\$« (μπλε). Αυτό εξαρτάται από τις επιλογές στη γραμμή πληροφοριών.
- 4 Για να απενεργοποιήσετε τη λειτουργία Τελετέξτ πιέστε »TXT«.

## Πρόσθετες λειτουργίες

#### Αποφυγή της ώρας αναμονής

Κατά τη διάρκεια της αναζήτησης μιας σελίδας, μπορείτε να μεταβείτε στην παρακολούθηση τηλεοπτικού καναλιού.

- 1 Καταχωρίστε τον αριθμό της σελίδας Τελετέξτ με τα πλήκτρα »1 έως 0« και κατόπιν πιέστε » «.
	- Μόλις βρεθεί η σελίδα, εμφανίζεται ο αριθμός της σελίδας.
- 2 Πιέστε » <sup>(1)))</sup> « για να μεταβείτε στη σελίδα Τελετέζτ.

### Αύξηση του μεγέθους των χαρακτήρων

Αν έχετε δυσκολία στην ανάγνωση του κειμένου στην οθόνη, μπορείτε να διπλασιάσετε το μέγεθος των χαρακτήρων.

1 Για να αυξήσετε το μέγεθος των χαρακτήρων μιας σελίδας Τελετέξτ, πιέστε επανειλημμένα »  $\square$  «.

### Διατήρηση σελίδας

Μια πολλαπλή σελίδα μπορεί να περιέχει αρκετές υποσελίδες, οι οποίες κυλούν συνεχόμενα στην οθόνη από το σταθμό εκπομπής.

- 1 Σταματήστε την εναλλαγή των υποσελίδων με το πλήκτρο »9«.
- 2 Για έξοδο από τη λειτουργία πιέστε »9«.

## ΛΕΙΤΟΥΡΓΙΑ ΤΕΛΕΤΕΞΤ

## Απ' ευθείας κλήση μιας υποσελίδας

Αν η επιλεγμένη σελίδα Τελετέξτ περιέχει επιπλέον σελίδες, εμφανίζεται ο αριθμός της τρέχουσας υποσελίδας καθώς και ο συνολικός αριθμός σελίδων.

1 Πιέστε »< « ή » \* για είσοδο στο υπομενού.

#### Αποκάλυψη απάντησης

 $\triangleright$ 

POWER

MUT

 $\textcircled{\tiny{H}}$ 

GRUNDIG

Ορισμένες σελίδες Τελετέξτ περιέχουν "κρυμμένες" απαντήσεις ή πληροφορίες που μπορείτε να εμφανίσετε.

- 1 Εμφανίστε τις πληροφορίες με »?/EPG A-B«.
- 2 Αποκρύψτε τις πληροφορίες με »?/EPG A-B«.

#### Διαίρεση οθόνης (Split Screen)

Με τη λειτουργία αυτή μπορείτε να δείτε το τηλεοπτικό κανάλι στα αριστερά και τη σελίδα Τελετέξτ στα δεξιά.

- 1 Για να ενεργοποιήσετε τη λειτουργία διαίρεσης οθόνης, πιέστε »16:9«.
	- Το τηλεοπτικό κανάλι και η σελίδα Τελετέξτ εμφανίζονται στην οθόνη δίπλα-δίπλα.
- 2 Για να απενεργοποιήσετε τη λειτουργία διαίρεσης οθόνης, πιέστε »16:9«.

## ΛΕΙΤΟΥΡΓΙΕΣ ΑΝΕΤΗΣ ΠΑΡΑΚΟΛΟΥΘΗΣΗΣ

## Λειτουργίες άνετης παρακολούθησης

#### ΕΠΙΛΟΓΕΣ

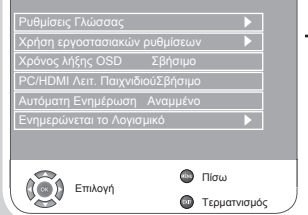

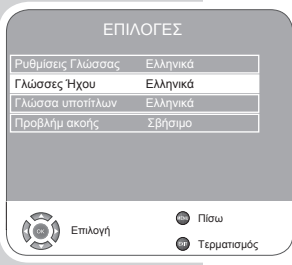

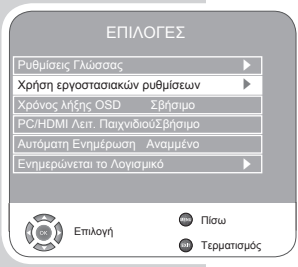

- 1 Ανοίξτε το μενού με »MENU«. – Εμφανίζεται το μενού »ΕΙΚΟΝΑ«.
- 2 Επιλέξτε το μενού »ΕΠΙΛΟΓΕΣ« με »<« ή »>« και επιβεβαιώστε με »OK«.

Σημείωση:

Περαιτέρω λειτουργίες εξηγούνται στα τμήματα που ακολουθούν.

### Αλλαγή της γλώσσας των μενού

- 1 Επιλέξτε »Ρυθμίσεις Γλώσσας« με »V« ή »Δ« και πιέστε »OK« για επιβεβαίωση.
- 2 Επιλέξτε »Ρυθμίσεις Γλώσσας« με » « ή »Δ«.
- 3 Επιλέξτε τη γλώσσα με »< « ή » · «.
- 4 Για ολοκλήρωση της ρύθμισης πιέστε »MENU«.

### Ρυθμίσεις Γλώσσας

(μόνο για ψηφιακά τηλεοπτικά κανάλια)

Μπορείτε να αλλάξετε τον τρόπο που εμφανίζονται οι υπότιτλοι ή να τους απενεργοποιήσετε, να επιλέξετε τη γλώσσα υποτίτλων, να επιλέξετε μια δευτερεύουσα γλώσσα υποτίτλων και να επιλέξετε μια γλώσσα καναλιού ήχου ή μια δευτερεύουσα γλώσσα καναλιού ήχου.

- 1 Επιλέξτε »Ρυθμίσεις Γλώσσας« με »V« ή »Δ« και πιέστε »OK« για επιβεβαίωση.
- 2 Επιλέξτε »Γλώσσες Ήχου«, »Γλώσσα υποτίτλων«, »Προβλήμ ακοής« με »<sup>γ</sup>« ή »Δ« και επιβεβαιώστε με »ΟΚ«.
- 3 Επιλέξτε »Κύρια« ή »Δευτερ/σα« με »V« ή »▲« και επιβεβαιώστε »OK«.
- 4 Πιέστε »< « ή » \* νια να κάνετε τη ρύθμιση.
- 5 Επιλέξτε »Κλείσιμο« με » $\blacktriangledown$ « ή »Δ« και επιβεβαιώστε με »ΟΚ«.
- 6 Για έξοδο από τη ρύθμιση πιέστε »MENU«.

#### Επαναφορά της τηλεόρασης στην αρχική της κατάσταση

Αυτή η λειτουργία σας επιτρέπει να διαγράψετε τις λίστες σταθμών και όλες τις εξατομικευμένες σας ρυθμίσεις.

- 1 Επιλέξτε »Χρήση εργοστασιακών ρυθμίσεων« με »ν« ή »▲« και επιβεβαιώστε με »OK«.
	- 2 Επιλέξτε το κουμπί »Ναι« με »<« ή »>« και επιβεβαιώστε τη λειτουργία επαναφοράς με »OK«.
		- Εμφανίζεται το μενού »Οδηγός Εγκατάστ«.
	- 3 Συνεχίστε τις ρυθμίσεις όπως περιγράφεται στο κεφάλαιο το σχετικό με την αναζήτηση τηλεοπτικών σταθμών στη σελίδα 15.

EVVHVIKIA Ελληνικά

#### ΕΠΙΛΟΓΕΣ  $\overline{\phantom{a}}$ Ρυθμίσεις Γλώσσας s Χρήση εργοστασιακών ρυθμίσεων Χρόνος λήξης OSD Σβήσιμο PC/HDMI Λειτ. ΠαιχνιδιούΣβήσιμο Αυτόματη Ενημέρωση Αναμμένο Ενημερώνεται το Λογισμικό s Πίσω  $\mathbb{Q}$ Επιλογή Τερματισμός

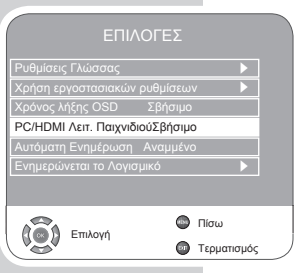

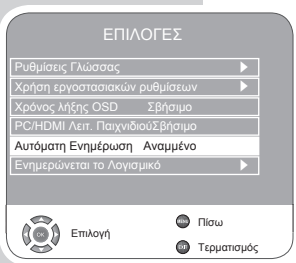

## ΛΕΙΤΟΥΡΓΙΕΣ ΑΝΕΤΗΣ ΠΑΡΑΚΟΛΟΥΘΗΣΗΣ

Ρύθμιση της διάρκειας εμφάνισης μενού στην την οθόνη

- <sup>1</sup> Επιλέξτε τη γραμμή »Χρόνος λήξης OSD« με »<sup>γ</sup>« ή »▲« και επιβεβαιώστε με »OK«.
- 2 Επιλέξτε το χρόνο εμφάνισης (10, 15, 30 ή 60 δευτερόλεπτα) με »◀« ή » $\blacktriangleright$ « και επιβεβαιώστε με »ΟΚ«.

Σημείωση:

Αν επιλεγεί η ρύθμιση »Σβήσιμο«, τα μενού επί της οθόνης θα εμφανίζονται συνεχώς.

3 Για έξοδο από τη ρύθμιση πιέστε »MENU«.

## Λειτουργία Παιχνιδιού

Η λειτουργία αυτή διατίθεται μόνο για τις θέσεις καναλιών »HDMI«, »YPBPR« ή »PC«.

Χρησιμοποιήστε αυτή τη λειτουργία για να προσαρμόσετε τις ρυθμίσεις οθόνης της τηλεόρασης για ηλεκτρονικά παιχνίδια. Συνδέστε την κονσόλα παιχνιδιών σε υποδοχή »HDMI« ή »PC-IN«.

Δεν μπορείτε πλέον να κάνετε ρυθμίσεις στο μενού »ΕΙΚΟΝΑ«.

- 1 Επιλέζτε »PC/HDMI Λειτ. Παιχνιδιού« με »V« ή »A«
- $-2$  Πιέστε » $\blacktriangleleft$  κ ή » $\blacktriangleright$ « για να ενεργοποιήσετε ή να απενεργοποιήσετε τη λειτουργία.
	- 3 Για έξοδο από τη ρύθμιση πιέστε »MENU«.

## Αυτόματη ενημέρωση λογισμικού

(μόνο για ψηφιακά τηλεοπτικά κανάλια)

Αν ενεργοποιηθεί αυτή η λειτουργία, η συσκευή αναζητά αυτόματα νέο λογισμικό και το ενημερώνει αν διατίθεται καινούρια έκδοση.

- <sup>--</sup> 1 Επιλέξτε τη γραμμή »Αυτόματη Ενημέρωση« με »▼« ή »▲« και επιβεβαιώστε με »OK«.
	- 2 Πιέστε »< « ή » \* για να ενεργοποιήσετε ή να απενεργοποιήσετε τη λειτουργία.
	- 3 Για έξοδο από τη ρύθμιση πιέστε »MENU«.

## ΛΕΙΤΟΥΡΓΙΕΣ ΑΝΕΤΗΣ ΠΑΡΑΚΟΛΟΥΘΗΣΗΣ

### Γονικός Έλεγχος

ΠΡΟΣΤΑΣΙΑ ΑΝΗΛΙΚΩΝ

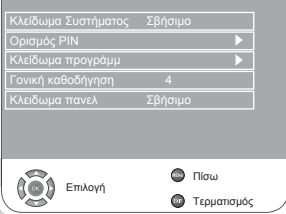

#### ΠΡΟΣΤΑΣΙΑ ΑΝΗΛΙΚΩ

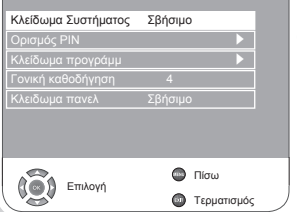

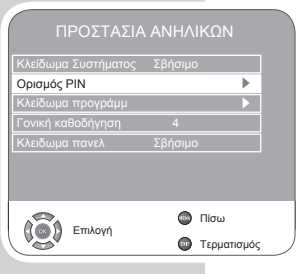

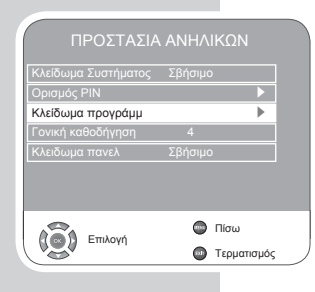

#### 1 Ανοίξτε το μενού με »MENU«. – Εμφανίζεται το μενού »ΕΙΚΟΝΑ«.

- 2 Επιλέξτε το μενού »ΠΡΟΣΤΑΣΙΑ ΑΝΗΛΙΚΏΝ« με »<« ή »>« και επιβεβαιώστε με »OK«.
	- 3 Καταχωρίστε τον κωδικό PIN »0000« με »1 0«.

Σημείωση:

Περαιτέρω λειτουργίες εξηγούνται στα τμήματα που ακολουθούν.

### Κλείδωμα του συστήματος

Με τη λειτουργία αυτή μπορείτε να κλειδώσετε τα μενού της τηλεόρασης ώστε η πρόσβαση να είναι δυνατή μόνο με εισαγωγή κωδικού PIN.

- = 1 Επιλέξτε »Κλείδωμα Συστήματος« με »▼« ή »▲«.
- 2 Ενεργοποιήστε το κλείδωμα με »<« ή » \*
- 3 Για έξοδο από τη ρύθμιση πιέστε »MENU«.

### Αλλαγή του κωδικού PIN

Αντί του προεπιλεγμένου κωδικού »0000« μπορείτε να καταχωρίσετε έναν προσωπικό κωδικό.

Παρακαλούμε να σημειώσετε τον προσωπικό σας κωδικό.

- 1 Επιλέξτε »Ορισμός PIN« με »V« ή »Δ« και επιβεβαιώστε με »OK«.
	- 2 Καταχωρίστε το νέο σας προσωπικό σας κωδικό PIN με τα πλήκτρα »1 έως 0« με τέσσερα ψηφία.
	- 3 Καταχωρίστε πάλι τον προσωπικό σας κωδικό PIN με »1 έως 0« και επιβεβαιώστε με »OK«.
	- 4 Για έξοδο από τη ρύθμιση πιέστε »MENU«.

#### Κλείδωμα ενός τηλεοπτικού καναλιού

Μπορείτε να κλειδώσετε μεμονωμένα τηλεοπτικά κανάλια τα οποία δεν είναι κατάλληλα για παιδιά χρησιμοποιώντας έναν προσωπικό κωδικό PIN.

- 1 Επιλέξτε »Κλείδωμα προγράμμ« με »V« ή »Δ« και επιβεβαιώστε με »OK«.
	- Τότε εμφανίζεται το μενού »Κλείδωμα προγράμμ«.
- 2 Στο μενού »Κλείδωμα προγράμμ« πιέστε »v« ή »▲« για επιλογή του καναλιού και » « (πράσινο) για επιβεβαίωση.
	- Στο μενού »Κλείδωμα προγράμμ.« μετά το σταθμό εμφανίζεται το σύμβολο » Ω «.
- 3 Για έξοδο από τη ρύθμιση πιέστε »MENU«.

#### Σημείωση:

Πιέστε » « ή »Δ« για να αποδεσμεύσετε το κανάλι και απενεργοποιήστε το κλείδωμα πιέζοντας » <<<</>
« (πράσινο).

#### ΡΟΣΤΑΣΙΑ ΑΝΗΛΙΚΩ

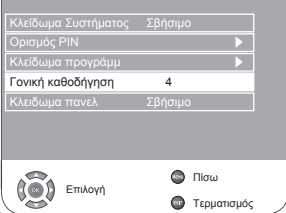

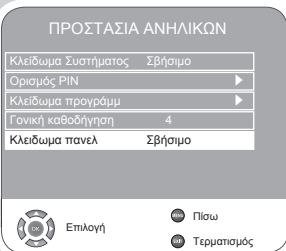

## ΛΕΙΤΟΥΡΓΙΕΣ ΑΝΕΤΗΣ ΠΑΡΑΚΟΛΟΥΘΗΣΗΣ

#### Έγκριση καναλιών

Υπάρχουν ταινίες με περιεχόμενο ή σκηνές που δεν είναι κατάλληλες για παιδιά.

Ορισμένα προγράμματα περιέχουν πληροφορίες που χαρακτηρίζουν αυτό το περιεχόμενο ή τις σκηνές και τους έχει αποδοθεί ένα επίπεδο πρόσβασης από 4 έως 18. Μπορείτε να επιλέξετε ένα από τα επίπεδα πρόσβασης και έτσι να εγκρίνετε την αναπαραγωγή.

- 1 Επιλέξτε »Γονική καθοδήγηση« με »▼« ή »▲«.
- 2 Επιλέξτε το επίπεδο πρόσβασης με »<« ή »>«.
- 3 Για έξοδο από τη ρύθμιση πιέστε »MENU«.

### Κλείδωμα του πάνελ (γονικός έλεγχος)

Αν ενεργοποιηθεί το κλείδωμα του πάνελ ελέγχου, τα πλήκτρα της τηλεόρασης δεν λειτουργούν.

- 1 Επιλέξτε »Κλειδωμα πανελ« με »ν« ή »Δ«.
	- 2 Ενεργοποιήστε (Αναμμένο) ή απενεργοποιήστε (Σβήσιμο) το κλείδωμα πάνελ πιέζοντας »<« ή »>«.
	- 3 Για έξοδο από τη ρύθμιση πιέστε »MENU«.

## ΛΕΙΤΟΥΡΓΙΕΣ ΑΝΕΤΗΣ ΠΑΡΑΚΟΛΟΥΘΗΣΗΣ

## Λειτουργίες χρονοδιακοπτών

#### ΧΡΟΝΟΜΕΤΡΗΣ

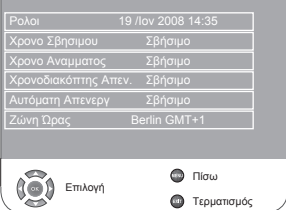

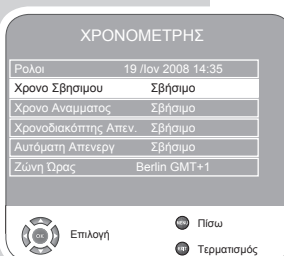

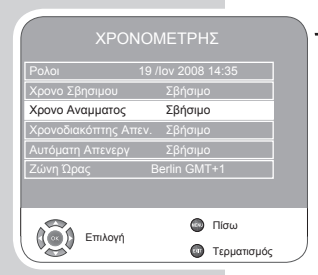

- 1 Ανοίξτε το μενού με »MENU«. – Εμφανίζεται το μενού »ΕΙΚΟΝΑ«.
- 2 Επιλέξτε το μενού »ΧΡΟΝΟΜΕΤΡΗΣ« με »< « ή »> « και επιβεβαιώστε με »OK«.

Σημειώσεις: Η σωστή ώρα εμφανίζεται στο »Ρολοι«.

Περαιτέρω λειτουργίες εξηγούνται στα τμήματα που ακολουθούν.

### Χρονοδιακόπτης απενεργοποίησης

Στο μενού »Χρονο Σβησιμου« μπορείτε να καταχωρίσετε ένα χρόνο για την απενεργοποίηση της τηλεόρασης. Η τηλεόραση σβήνει αυτόματα αφού έχει περάσει ο καθορισμένος χρόνος σε αναμονή.

- Επιλέξτε »Χρονο Σβησιμου« με » $\nabla \cdot \mathbf{r}$  » $\blacktriangle \cdot$  και επιβεβαιώστε με »OK«.
	- 2 Επιλέξτε »Επανάληψη« με »V« ή »A« και επιλέξτε τύπο επανάληψης με » « ή » «.
	- 3 Επιλέξτε »Ώρα« με »V« ή »Δ« και καταχωρίστε την ώρα »1 έως 0«.
	- 4 Επιλέξτε »Λεπτό« με »V« ή »Δ« και καταχωρίστε την ώρα με »1 έως 0«.
	- 5 Επιλέζτε »Κλείσιμο« με » « ή »Δ« και επιβεβαιώστε με »ΟΚ«.
	- 6 Για έξοδο από τη ρύθμιση πιέστε »MENU«.

### Χρονοδιακόπτης ενεργοποίησης

Στο μενού »Χρονο Αναμματοσ« μπορείτε να καταχωρίσετε ένα χρόνο για την ενεργοποίηση της τηλεόρασης.

Η τηλεόραση ανάβει με την προρυθμισμένη ένταση ήχου και στο επιθυμητό κανάλι αφού έχει περάσει ο καθορισμένος χρόνος στην αναμονή.

- 1 Επιλέξτε »Χρονο Σβησιμου« με »V« ή »Δ« και επιβεβαιώστε με »OK«.
- 2 Επιλέξτε »Ενεργοπ/ση« με »V« ή »Δ« και πιέστε »<« ή »>« για να επιλέξετε πότε θα πρέπει να ενεργοποιηθεί η τηλεόραση.
- 3 Επιλέξτε »Ώρα« με »V« ή »▲« και καταχωρίστε την ώρα »1 έως 0«.
- 4 Επιλέξτε »Λεπτό« με »ν« ή »∧« και καταχωρίστε την ώρα με »1 έως 0«.
- 5 Επιλέζτε »Ενταση Ήχου« με »▼« ή »▲« και ρυθμίστε την ένταση του ήχου με » « ή » » «.
- 6 Επιλέξτε »Λειτουργία« με »V« ή »Δ« και πιέστε »<« ή »>« για να επιλέξετε »DTV« ή »ATV«. Αυτή η καταχώριση είναι εφικτή μόνο αν έχετε ήδη καταχωρίσει ένα χρόνο ενεργοποίησης.
- 7 Επιλέξτε »Πρόγραμμα« με »ν« ή »Δ« και καταχωρίστε το κανάλι της τηλεόρασης πιέζοντας »<« ή »>«.
- 8 Επιλέξτε »Κλείσιμο« με » « ή »Δ« και επιβεβαιώστε με »ΟΚ«.
- 9 Για έξοδο από τη ρύθμιση πιέστε »MENU«.

## ΛΕΙΤΟΥΡΓΙΕΣ ΑΝΕΤΗΣ ΠΑΡΑΚΟΛΟΥΘΗΣΗΣ

#### Καταχώριση του χρόνου απενεργοποίησης (Χρονοδιακόπτης απενεργοποίησης)

Στο μενού »Χρονοδιακόπτης Απεν.« μπορείτε να καταχωρίσετε ένα χρονικό διάστημα για την απενεργοποίηση της τηλεόρασης. Όταν παρέλθει αυτός ο χρόνος, η τηλεόραση μεταβαίνει σε κατάσταση αναμονής.

- Τ Επιλέξτε »Χρονοδιακόπτης Απεν.« με »▼« ή »▲«.
	- 2 Επιλέξτε το χρόνο απενεργοποίησης με »<« ή »>«.

#### Σημείωση:

Απενεργοποιήστε τη λειτουργία πιέζοντας »<« ή »>« ώστε να την θέσετε σε »Σβήσιμο«.

3 Για έξοδο από τη ρύθμιση πιέστε »MENU«.

### Αυτόματη απενεργοποίηση (Αυτόματος Χρονοδιακόπτης)

Αν είναι ενεργοποιημένη αυτή η λειτουργία, η τηλεόραση σβήνει μετά από 5 λεπτά σε αναμονή ή αν δεν μεταδίδεται σήμα βίντεο.

- 1 Επιλέξτε »Αυτόματη Απενεργ« με »▼« ή »▲«.
	- 2 Πιέστε »< « ή » « για να ενεργοποιήσετε τη λειτουργία σε »Αναμμένο«.

#### Σημείωση:

Απενεργοποιήστε τη λειτουργία πιέζοντας »<« ή »>« ώστε να την θέσετε σε »Σβήσιμο«.

3 Για έξοδο από τη ρύθμιση πιέστε »MENU«.

### Ρύθμιση της ζώνης ώρας

Η τηλεόραση ανιχνεύει αυτόματα την τοπική διαφορά με την ώρα GMT (Γκρήνουιτς) (το επιλεγμένο κανάλι παρέχει σήμα ώρας). Μπορείτε να ρυθμίσετε χειροκίνητα τη διαφορά της τοπικής ώρας αν η ώρα δεν ανιχνευτεί ή αν η ώρα που ανιχνεύεται είναι διαφορετική από την τοπική σας ώρα.

- 1 Επιλέξτε »Ζώνη Ώρας« με »ν« ή »▲«.
	- 2 Ρυθμίστε τη ζώνη ώρας με »<« ή »>« (στη Γερμανία: + 1.00 ώρα).
	- 3 Για έξοδο από τη ρύθμιση πιέστε »MENU«.

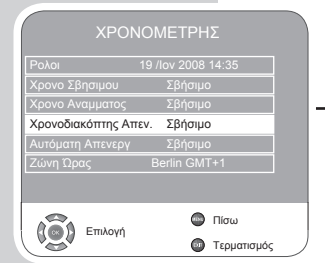

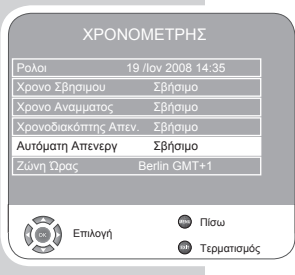

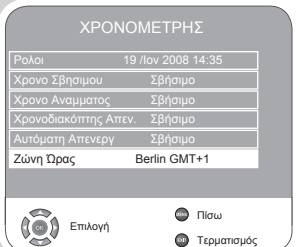

## Ειδικές λειτουργίες DVD

Η τηλεόρασή σας μπορεί να σας προσφέρει τέλεια αναπαραγωγή ψηφιακού βίντεο σε ποιότητα στούντιο.

Επίσης παρέχει εξαιρετική ποιότητα στερεοφωνικής αναπαραγωγής ήχου σε ποιότητα κινηματογράφου ή με ψηφιακό ήχο πολλών καναλιών - ανάλογα με τον τύπο του DVD που χρησιμοποιείται.

Μεταξύ άλλων δυνατοτήτων των βίντεο DVD είναι η επιλογή καναλιού και γλώσσας ήχου, γλώσσας υποτίτλων και διαφορετικών γωνιών λήψης κάμερας.

Εκτός από δίσκους DVD, μπορεί επίσης να αναπαράγει CD τύπου MP4, MP3, JPEG (φωτογραφιών), βίντεο, S-video και μουσικής.

Οι λειτουργίες αυτών των CD δεδομένων περιγράφονται στο κεφάλαιο σχετικά με αρχεία ήχου και βίντεο από τη σελίδα 40.

### Λειτουργίες DVD

Μπορείτε να αναγνωρίσετε ένα DVD από το λογότυπο στη σήμανσή του.

Οι δίσκοι μπορεί να περιέχουν έναν ή περισσότερους τίτλους ανάλογα με τα περιεχόμενα του DVD.

Κάθε τίτλος μπορεί να περιλαμβάνει μία ή περισσότερες ενότητες (κεφάλαια). Η επιλογή του καναλιού και του κεφαλαίου είναι απλή και άνετη.

Μπορείτε να ελέγξτε και να κατευθύνετε την αναπαραγωγή ενός DVD χρησιμοποιώντας το μενού της συσκευής αναπαραγωγής DVD στην οθόνη της τηλεόρασης.

## Ειδικές λειτουργίες DVD

Οι δίσκοι DVD περιέχουν μια επισκόπηση όλων των τίτλων και όλων των ενοτήτων των τίτλων στο μενού τίτλων.

Ορισμένες λειτουργίες της συσκευής αναπαραγωγής DVD όπως αργή κίνηση, πάγωμα καρέ και αυτόματη αναπαραγωγή μπορεί να ελέγχονται από τον ίδιο το δίσκο DVD. Για το λόγο αυτό ίσως να μη μπορείτε να επιλέξετε αυτές τις λειτουργίες στη διάρκεια ορισμένων σκηνών.

Πολλοί δίσκοι DVD διαθέτουν κανάλια ήχου σε έως οκτώ γλώσσες. Έτσι μπορείτε να επιλέξετε τη γλώσσα που προτιμάτε.

Πολλοί δίσκοι DVD εγγράφονται από τον κατασκευαστή τους με υπότιτλους σε πολλές γλώσσες. Μπορείτε να επιλέξετε υπότιτλους από έως και 32 διαφορετικές γλώσσες.

Ταινίες βγαίνουν σε διαφορετικούς χρόνους και σε οποιοδήποτε μέρος του κόσμου. Γι' αυτό όλες οι συσκευές σε όλον τον κόσμο διαθέτουν έναν κωδικό περιοχής. Ο κωδικός περιοχής για τη συσκευή σας είναι 2.

Οι δίσκοι DVD μπορούν να έχουν και άλλους κωδικούς περιοχής. Αν εισάγετε στη συσκευή δίσκο DVD με διαφορετικό κωδικό περιοχής, εμφανίζεται στην οθόνη της τηλεόρασης ένα μήνυμα με τον κωδικό περιοχής. Ο δίσκος DVD δεν μπορεί να αναπαραχθεί.

Αν στην οθόνη της τηλεόρασης εμφανιστεί το σύμβολο » ∅ «, τότε η επιλεγμένη λειτουργία δεν είναι εφικτή με αυτό το DVD.

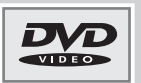

## Προετοιμασία

- 1 Για να ενεργοποιήσετε την τηλεόραση από την κατάσταση αναμονής, πιέστε »POWER«, »1 έως 0« ή »P+« ή »P-«.
- 2 Για να επιλέξτε πηγή για λειτουργία DVD, ανοίξτε το μενού »ΠΗΓΗ« πιέζοντας » <sup>«Σ</sup> «, επιλέζτε »DVD« με »Δ« ή » « και επιβεβαιώστε με »OK«.
	- Στην οθόνη της τηλεόρασης εμφανίζεται: »Άνοιγμα« και κατόπιν »Δεν υπάρχει δίσκος«.

## Εισαγωγή του δίσκου

1 Εισάγετε το δίσκο στην υποδοχή δίσκου με τη σήμανση προς τα πάνω (στη δεξιά πλευρά τη συσκευής), έως ότου ασφαλίσει αυτόματα. – Εμφανίζεται »Φορτώνεται και ο δίσκος σαρώνεται.

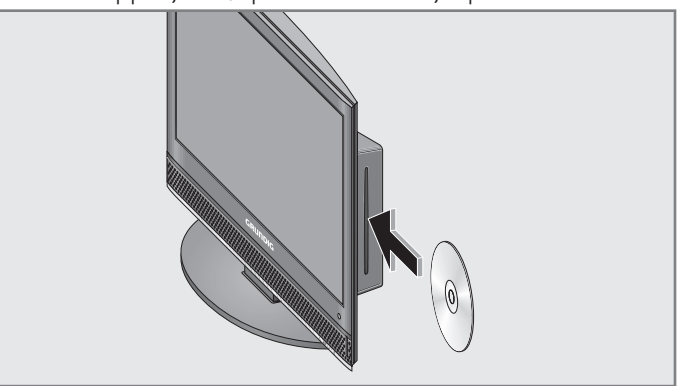

Σημείωση:

Η αναπαραγωγή ενός DVD αρχίζει αυτόματα.

Αν στην οθόνη της τηλεόρασης εμφανιστεί το σύμβολο » $\bigcirc$ «, τότε η επιλεγμένη λειτουργία δεν είναι εφικτή με αυτό το δίσκο.

## Αφαίρεση του δίσκου

- $\Box$  Πιέστε » $\triangleq$ «
	- Ένδειξη: »Άνοιγμα«, αφαιρέστε το δίσκο.

## Αναπαραγωγή ενός τίτλου

1 Αφού σαρωθεί το DVD, αρχίζει αυτόματα η αναπαραγωγή.

#### Σημείωση:

Ανάλογα με το DVD που χρησιμοποιείται, ίσως χρειαστεί να επιλέξετε τίτλο ή ενότητα από τα περιεχόμενα του DVD.

Επιλέξτε την ενότητα ή τον τίτλο με »Δ«, » v«, » « ή » · « και ενεργοποιήστε ή αρχίστε την αναπαραγωγή με » $\mathbf{O}\mathbf{K}$ « ή » $\mathbf{P}\blacksquare$ «.

- 2 Για προσωρινή διακοπή της αναπαραγωγής (πάγωμα καρέ) πιέστε  $\gg$   $\blacksquare$  «.
- 3 Για συνέχιση της αναπαραγωγής πιέστε » II «.
- 4 Για διακοπή της αναπαραγωγής πιέστε δύο φορές »<sup>1</sup> «.

### Προβολή πληροφοριών

Μπορείτε να προβάλλετε στην οθόνη πληροφορίες σχετικά με τον τίτλο, την ενότητα, το χρόνο αναπαραγωγής και πολλά άλλα.

- 1 Εμφανίστε τις πληροφορίες πιέζοντας »i«.
- 2 Μπορείτε να αποκρύψετε τη γραμμή πληροφοριών πιέζοντας »i«.

#### Επιλογή τίτλων και ενοτήτων με το μενού DVD

Το DVD μπορεί να περιέχει αρκετούς τίτλους ή κεφάλαια απ' όπου μπορείτε να επιλέξετε. Μπορείτε στο πεδίο πληροφοριών δίπλα στην εμφάνιση των τίτλων και των ενοτήτων να δείτε πόσους τίτλους ή ενότητες περιέχει το DVD.

- 1 Ανοίζτε το περιεχόμενο του DVD »ΤΊ**ΤΛΟΣ**« (μενού δίσκου) ή » < (μενού τίτλων).
	- Αν το DVD έχει μενού τίτλων, αυτό θα εμφανιστεί στην οθόνη.
- 2 Επιλέξτε τον τίτλο ή ενότητα με »Δ«, »V«, »<« ή »>« και αρχίστε την αναπαραγωγή με »OK«.
	- Η αναπαραγωγή αρχίζει με τον τίτλο/την ενότητα που επιλέξατε.

#### Επιλογή τίτλων μέσω του μενού πληροφοριών

Αυτή η λειτουργία εξαρτάται από το DVD που χρησιμοποιείτε.

- 1 Κατά την αναπαραγωγή, εμφανίστε τη γραμμή πληροφοριών πιέζοντας »GOTO«.
- 2 Πιέστε »< « ή » \* « νια να επιλέξετε τον τίτλο.
- 3 Καταχωρίστε τον τίτλο με δύο ψηφία χρησιμοποιώντας »1 έως 0« και επιβεβαιώστε με »OK«.
	- Η αναπαραγωγή αρχίζει με τον τίτλο που επιλέξατε.

Επιλογή ενοτήτων μέσω του μενού πληροφοριών Αυτή η λειτουργία εξαρτάται από το DVD που χρησιμοποιείτε.

- 1 Κατά την αναπαραγωγή, εμφανίστε τη γραμμή πληροφοριών πιέζοντας »GOTO«.
- 2 Πιέστε »<« ή »>« για να επιλέξετε την ενότητα.
- 3 Καταχωρίστε την ενότητα με ένα ή δύο ψηφία με τα πλήκτρα »» Ι έως 0«.
	- Η αναπαραγωγή αρχίζει με την ενότητα που επιλέξατε.

Ελληνικά

**EAAHNIKA** 

### Επιλογή ενοτήτων σε βήματα (Μεταπήδηση)

- 1 Για να επιλέξετε την επόμενη ενότητα, πιέστε »9« κατά την αναπαραγωγή.
- 2 Για να επιλέξετε την προηγούμενη ενότητα, πιέστε »8« κατά την αναπαραγωγή.

#### Παύση και συνέχιση αναπαραγωγής

Μπορείτε να σταματήσετε την αναπαραγωγή ενός DVD οποιαδήποτε στιγμή και κατόπιν να τη συνεχίσετε από το ίδιο σημείο.

- 1 Για παύση της αναπαραγωγής πιέστε μία φορά »<sup>1</sup> «.
- 2 Για συνέχιση της αναπαραγωγής πιέστε » 1 «.
	- Η αναπαραγωγή συνεχίζεται στο σημείο όπου σταμάτησε.

#### Τερματισμός αναπαραγωγής

Μπορείτε να διακόψετε την αναπαραγωγή οποιαδήποτε στιγμή, πιέζοντας δύο φορές »<sup>γ</sup> «.

## Πρόσθετες λειτουργίες αναπαραγωγής

#### Σημειώσεις:

Ο ήχος είναι απενεργοποιημένος κατά τη διάρκεια των λειτουργιών αναζήτησης εικόνας, αργής κίνησης και παγώματος καρέ.

Ανάλογα με το χρησιμοποιούμενο δίσκο DVD, ενδέχεται ορισμένες από τις λειτουργίες αυτές να μην είναι διαθέσιμες.

#### Αναζήτηση εικόνας

Μπορείτε να επιλέξετε διάφορες ταχύτητες (διπλάσια, 4πλάσια, 8πλάσια, 16πλάσια ή 32 πλάσια προς τα εμπρός και πίσω).

- 1 Επιλέξτε την ταχύτητα αναπαραγωγής κατά την αναπαραγωγή πιέζοντας »\$« ή »§«.
- 2 Για συνέχιση της αναπαραγωγής πιέστε » 1 «.

#### Αργή κίνηση

Μπορείτε να επιλέξετε διάφορες ταχύτητες (1/2, 1/4, 1/8, 1/16, προς τα εμπρός).

- 1 Πιέστε » | « κατά την αναπαραγωγή.
- 2 Επιλέξτε την αργή ταχύτητα πιέζοντας »  $\blacktriangleright$  «.
- 3 Για συνέχιση της αναπαραγωγής πιέστε » | «.

#### Μεγέθυνση ή σμίκρυνση της εικόνας

Η λειτουργία αυτή σας επιτρέπει να μεγεθύνετε ή να σμικρύνετε διάφορα τμήματα της εικόνας. Οι αλλαγές επιλέγονται με τη σειρά: 2x – 3x – 4x – 1/2 – 1/3 – 1/4 – κανονικό μέγεθος.

- 1 Κατά την αναπαραγωγή ή παύση πιέστε επανειλημμένα »  $\mathbb Q_{\infty}$ . – Ένδειξη: για παράδειγμα, »2 X«, μεγέθυνση του τμήματος της εικόνας.
- 2 Πιέστε »Δ«, »V«, »<« ή »>« αν θέλετε να μετακινήσετε το τμήμα της εικόνας στην οθόνη.
- 3 Για να επιστρέψετε στο κανονικό μέγεθος εικόνας, πιέστε »  $\mathsf{Q}_{\mathsf{s}}$  «.

## Αλλαγή της γλώσσας ήχου ή της μορφής ήχου

Χρησιμοποιήστε αυτή τη ρύθμιση για αλλαγή από την προρυθμισμένη γλώσσα ήχου αν ο δίσκος DVD προσφέρει εναλλακτικές γλώσσες.

- 1 Πιέστε » <sup>(1))</sup> « κατά την αναπαραγωγή.
	- Ένδειξη: για παράδειγμα εμφανίζεται σύντομα »Audio 1/3 AC3 5.1CH Γερμανικά« και εμφανίζεται η τρέχουσα γλώσσας ήχου. Στο παράδειγμα: η 1η από 3 δυνατές γλώσσες μεταγλώττισης, μορφή ήχου AC3.
- 2 Επιλέξτε τη γλώσσα ήχου πιέζοντας επανειλημμένα »  $\ket{\psi}$  «.

#### Σημείωση:

Η δομή του ίδιου του δίσκου DVD μπορεί να σας εμποδίσει να αλλάξετε τη γλώσσα ήχου. Στην περίπτωση αυτή μπορείτε συνήθως να κάνετε τη ρύθμιση στο μενού DVD.

#### Επιλογή και εμφάνιση υποτίτλων

Αν ο δίσκος DVD προσφέρει υποτίτλους, αυτοί μπορούν να εμφανιστούν στην τηλεοπτική σας οθόνη.

Αν διατίθενται υπότιτλοι σε διάφορες γλώσσες, τότε μπορείτε να επιλέξετε αυτήν που επιθυμείτε.

- $\Box$  Πιέστε »  $\Box$  « κατά την αναπαραγωγή.
	- Ένδειξη: για παράδειγμα στιγμιαία εμφάνιση »Υπότιτλοι 02/10 Γερμανικά« και εμφανίζονται οι τρέχοντες υπότιτλοι.
- 2 Συνεχίστε να πιέζετε »  $\Box$  « για να επιλέξετε τη γλώσσα των υποτίτλων.

#### Σημειώσεις:

Για να απενεργοποιήσετε τους υποτίτλους, πιέστε επανειλημμένα » « έως ότου στην οθόνη εμφανιστεί »Χωρίς υπότιτλους«.

Η αλλαγή των υποτίτλων μπορεί να περιορίζεται από την ίδια τη δομή του DVD. Στην περίπτωση αυτή μπορείτε συνήθως να κάνετε τη ρύθμιση στο μενού DVD.

#### Επιλογή της γωνίας κάμερας για ορισμένες σκηνές ή αποσπάσματα

Ορισμένοι δίσκοι DVD περιέχουν σκηνές που λήφθηκαν αρκετές φορές από διαφορετικές γωνίες κάμερας.

Μπορείτε να επιλέξτε από αυτές τις διαφορετικές γωνίες.

- 1 Για να επιλέξετε τη λειτουργία γωνίας κάμερας πιέστε »ANGLE« κατά την αναπαραγωγή.
- 2 Για να επιλέξετε άλλη γωνία κάμερας, συνεχίστε να πιέζετε »ANGLE«.

## Επανάληψη ενότητας, τίτλου ή όλου του δίσκου

Οι λειτουργίες αυτές επαναλαμβάνουν την ενότητα, τον τίτλο ή ολόκληρο το δίσκο που αναπαράγεται τη δεδομένη στιγμή.

- 1 Πιέστε »REPEAT« κατά την αναπαραγωγή. – Ένδειξη: επαναλαμβάνεται η » <sup>δλά</sup> Ενότητα«.
- 2 Πιέστε »REPEAT« δύο φορές κατά την αναπαραγωγή. – Ένδειξη: »επαναλαμβάνεται ο <sup>δλ</sup> Τίτλος«.
- 3 Πιέστε τρεις φορές »REPEAT« κατά την αναπαραγωγή. – Ένδειξη: » Όλα«, επαναλαμβάνεται όλος ο δίσκος.
- 4 Για έξοδο από τη λειτουργία πιέστε πάλι »REPEAT«.

### Δημιουργία λίστας αναπαραγωγής

Αυτή η λειτουργία σας επιτρέπει να δημιουργήσετε μια λίστα αναπαραγωγής για DVD.

- 1 Τοποθετήστε ένα δίσκο στην υποδοχή.
- 2 Ανοίξτε το μενού »Πρόγραμμα« πιέζοντας »P+«.
- 3 Εισάγετε τον αριθμό τίτλου ή ενότητας με »1 έως 0«. – Η σήμανση μετακινείται στην επόμενη επιλογή. Επαναλάβετε καταχώριση.
- 4 Για τη λίστα αναπαραγωγής σταθμών επιλέξτε »Start« (έναρξη) με »Δ«, » **v** «, » < « ή » → « και επιβεβαιώστε με » Ο Κ«. – Αναπαράγεται ο σταθμός.
- 5 Για τερματισμό της αναπαραγωγής πιέστε »<sup>1</sup> «.
	- Σημείωση: Μετά την αναπαραγωγή, διαγράφεται αυτόματα.

## ΑΝΑΠΑΡΑΓΏΓΗ S-VCD/VCD

## Λειτουργίες S-VCD/VCD

Μπορείτε να αναγνωρίσετε ένα S-VCD/VCD (Βίντεο CD) από το λογότυπο στη σήμανσή του.

Ανάλογα με τα περιεχόμενα του S-VCD/VCD (ταινίες, μουσικά βίντεο κλπ.), οι δίσκοι μπορεί να περιλαμβάνουν έναν ή περισσότερους τίτλους.

Όπως με τα CD ήχου. τα VCD/S-VCD έχουν δομή από κομμάτια που λέγονται τίτλοι.

Μπορείτε να δημιουργήσετε S-VCD/VCD με χρήση του συστήματος PBC (έλεγχος αναπαραγωγής) για πλοήγηση στους τίτλους. Αυτό εξαρτάται από το λογισμικό επεξεργασία και εγγραφής που χρησιμοποιήθηκε.

Μπορείτε να ελέγξτε και να κατευθύνετε την αναπαραγωγή ενός S-VCD/ VCD χρησιμοποιώντας το μενού της συσκευής αναπαραγωγής DVD στην οθόνη της τηλεόρασης.

Κατά την αναπαραγωγή ενός S-VCD/VCD ίσως να μην μπορείτε να επιλέξετε ορισμένες λειτουργίες (π.χ. αργή κίνηση, γωνία κάμερας, σήμανση σκηνών). Αυτό εξαρτάται από τον τρόπο δημιουργίας του S-VCD/VCD.

Ανάλογα με τον τρόπο δημιουργίας τους, οι δίσκοι S-VCD μπορεί να περιλαμβάνουν διάφορους υπότιτλους και γλώσσες ήχου.

### PBC (έλεγχος αναπαραγωγής)

Το σύστημα PBC είναι μια επιλογή για πλοήγηση σε δίσκους S-VCD/ VCD. Οι πληροφορίες PBC αντιγράφονται πάνω στο δίσκο όταν αυτός κατασκευάζεται. »Το « αλλάζει μεταξύ της δομής λίστας αναπαραγωγής (το μενού στο S-VCD/VCD) και της χειροκίνητης επιλογής από το χρήστη.

Το σύστημα PBC είναι ενεργοποιημένο όταν ο δίσκος είναι έτοιμος για παράδοση. Οι πληροφορίες PBC και σταθμού στο S-VCD/VCD καθορίζουν τις επιλογές πλοήγησης.

## Αναπαραγωγή ενός τίτλου

- 1 Αφού κλείσει η υποδοχή δίσκου και σαρωθεί ο δίσκος S-VCD/VCD, η αναπαραγωγή αρχίζει αυτόματα.
- 2 Για προσωρινή διακοπή της αναπαραγωγής (πάγωμα καρέ) πιέστε  $\gg$   $\blacksquare$
- 3 Για συνέχιση της αναπαραγωγής πιέστε » II «.
- 4 Για διακοπή της αναπαραγωγής πιέστε δύο φορές »<sub>16</sub> «.

### Αναζήτηση εικόνας

Διατίθενται αρκετές διαφορετικές ταχύτητες.

- 1 Επιλέξτε την ταχύτητα αναπαραγωγής κατά την αναπαραγωγή πιέζοντας » → « ή » < «.
- 2 Για συνέχιση της αναπαραγωγής πιέστε » II «.

## Οι μορφές αρχείων

Η τηλεόρασή σας μπορεί να λειτουργήσει μέσω της εισόδου USB με τις ακόλουθες μορφές αρχείων:

### Δεδομένα βίντεο MP4

Η διαδικασία MP4 σχεδιάστηκε για τη συμπίεση αρχείων βίντεο. Ένα αρχείο βίντεο MP4 είναι ένας κωδικοποιητής/αποκωδικοποιητής, βασισμένος στο σύστημα συμπίεσης MPEG-4, το οποίο χρησιμοποιείται για αποκρυπτογράφηση και προβολή συμπιεσμένων δεδομένων βίντεο. Αυτό επιτρέπει στην τηλεόραση να αναπαράγει βίντεο συμπιεσμένα στη μορφή MPEG 4 SP.

Τα αρχεία MPEG 4 SP "περιέχουν" και τα δεδομένα ήχου – τα οποία έχουν συμπιεστεί με MP3, AAC ή Dolby Digital© – στο ίδιο αρχείο ".AVI" ή ".MP4".

### Δεδομένα ήχου MP3/WMA

Το MP3 σημαίνει MPEG-1 Audio Layer 3 και προέρχεται από το πρότυπο Motion Picture Expert Group (MPEG), το οποίο αναπτύχθηκε για συμπίεση δεδομένων ήχου και βίντεο.

Το WMA είναι ένα πρότυπο συμπίεσης για δεδομένα ήχου (Windows Media Audio).

Αυτές οι μορφές αρχείων επιτρέπουν την αποθήκευση αρχείων ήχου σε υπολογιστή διατηρώντας ποιότητα ήχου παρόμοια με εκείνη ενός CD.

Τα αρχεία MP3 μπορούν να οργανωθούν σε φακέλους και υποφακέλους όπως και τα αρχεία σε έναν υπολογιστή.

### Δεδομένα εικόνας JPEG

Το JPEG είναι συντομογραφία του Joint Picture Experts Group. Η διαδικασία αυτή σχεδιάστηκε για τη συμπίεση αρχείων εικόνας.

Τα αρχεία JPEG μπορούν να αποθηκευτούν σε μέσο αποθήκευσης δεδομένων μαζί με άλλους τύπους αρχείων.

Τα αρχεία μπορούν να ταξινομηθούν σε φακέλους. Η δομή αυτή είναι παρόμοια με αυτή ενός CD τύπου MP3.

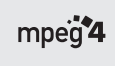

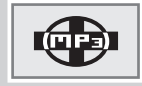

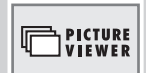

### Σύνδεση εξωτερικών μέσων αποθήκευσης δεδομένων

Πριν αποσυνδέσετε το μέσο αποθήκευσης δεδομένων, θέστε την τηλεόραση σε αναμονή με »POWER«. Συνδέστε τη συσκευή και κατόπιν ενεργοποιήστε πάλι την τηλεόραση.

Πριν συνδέσετε το μέσο αποθήκευσης δεδομένων, η τηλεόραση θα πρέπει να τεθεί σε αναμονή, αλλιώς τα αρχεία μπορεί να υποστούν ζημιά.

Η θύρα USB τροφοδοτεί το μέσο αποθήκευσης δεδομένων με έως 500 mA. Χρησιμοποιήσετε εξωτερικό τροφοδοτικό αν θέλετε να χρησιμοποιήσετε, π.χ., μονάδα σκληρού δίσκου, ως μέσο αποθήκευσης δεδομένων.

Μην αποσυνδέσετε το μέσο αποθήκευσης δεδομένων από τη θύρα USB όσο διακινούνται δεδομένα.

1 Συνδέστε τη θύρα USB »USB« της τηλεόρασης και την αντίστοιχη υποδοχή στη συσκευή δεδομένων (εξωτερικό σκληρό δίσκο, ψηφιακή

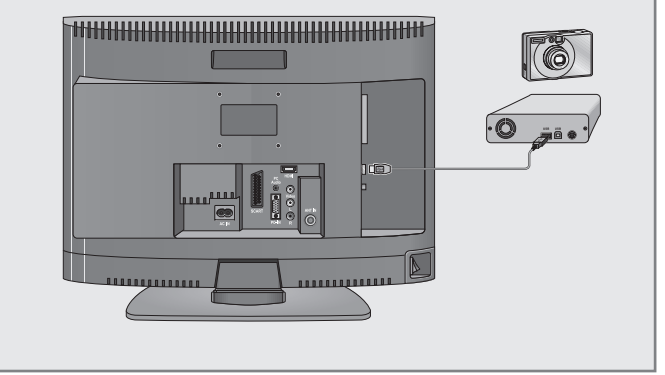

φωτογραφική μηχανή, συσκευή ανάγνωσης καρτών ή συσκευή αναπαραγωγής MP3) χρησιμοποιώντας καλώδιο USB,

ή

εισάγετε το στικ μνήμης στη θύρα USB »USB« της τηλεόρασης.

#### Σημείωση:

Δεν είναι εφικτή μεταφορά δεδομένων σε δύο κατευθύνσεις όπως ορίζεται για συσκευές ITE (Information Technology Equipment, Εξοπλισμός τεχνολογίας πληροφοριών) στο πρότυπο EN 55022/ EN 55024.

Η μεταφορά δεδομένων μέσω USB δεν είναι καθ' εαυτή ένας τρόπος λειτουργίας. Είναι μόνο μια πρόσθετη λειτουργία.

- 2 Επιβεβαιώστε την ένδειξη » Ναι« με »OK«.
	- Εμφανίζεται τότε η επισκόπηση αρχείων.

## Η επισκόπηση αρχείων

Η επισκόπηση αρχείων παρουσιάζει τα δεδομένα (AVI., JPEG, MP3, MP4 ή WMA) που προσφέρει το εξωτερικό μέσο αποθήκευσης δεδομένων.

Αν ένα μέσο αποθήκευσης δεδομένων περιέχει διάφορες μορφές αρχείων, μπορείτε να απενεργοποιήσετε τα δεδομένα που δεν χρειάζεστε για την αναπαραγωγή χρησιμοποιώντας μια λειτουργία φίλτρου (Όλα τα υποστηριζόμ., Κείμενο, Ταινία, Μουσική, Φωτογραφία).

Το βασικό μενού της επισκόπησης αρχείων

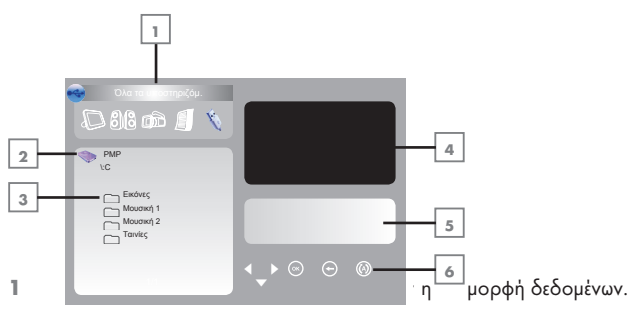

- 2 Όνομα του μέσου αποθήκευσης δεδομένων.
- 3 Συνολικός αριθμός φακέλων στο μέσο αποθήκευσης δεδομένων.
- 4 Μικρονραφία μιας επιλεγμένης εικόνας JPEG.
- 5 Πληροφορίες κατάστασης για το επιλεγμένο αρχείο.
- 6 Λειτουργίες επανάληψης.

## Ρυθμίσεις στο μενού ρυθμίσεων USB

### Άνοιγμα του μενού ρυθμίσεων USB

- 1 Ανοίξτε το μενού με »M«. – Εμφανίζεται το μενού »ΕΙΚΟΝΑ«.
- 2 Επιλέξτε το μενού »ΡΥΘΜΙΣΕΙΣ USB« με »< « ή »>«.

#### Σημείωση:

Περαιτέρω λειτουργίες εξηγούνται στα τμήματα που ακολουθούν.

#### Ενεργοποίηση αυτόματης προεπισκόπησης

Αν είναι ενεργοποιημένη η αυτόματη προεπισκόπηση, μπορείτε να δείτε την επιλεγμένη εικόνα JPEG στο βασικό μενού της επισκόπησης αρχείων.

- 1 Επιλέξτε »Αυτ. Προεπισκ.« με »V« ή »▲«.
- 2 Πιέστε »<« ή »>« για να ενεργοποιήσετε τη λειτουργία σε »Αναμμένο«.
- 3 Για έξοδο από τη ρύθμιση πιέστε »M«.

#### Επιλογή της διάρκειας εμφάνισης της προβολής ακολουθίας εικόνων

- 1 Επιλέξτε »Μεσοδιάστημα Εικόνων« με » « ή »Δ«.
- 2 Επιλέξτε το χρόνο (3, 5, 10 δευτερόλεπτα) με  $\ast$  « $\ast$ ή  $\ast$   $\ast$
- 3 Για έξοδο από τη ρύθμιση πιέστε »i«.

### Επιλογή του τρόπου εμφάνισης

- 1 Επιλέξτε »Λειτουργία προβολής« με »<sup>γ</sup>« ή »Δ«.
- 2 Πιέστε »<« ή »>« για να επιλέξετε τη λειτουργία.
- 3 Για έξοδο από τη ρύθμιση πιέστε »M«.

## Αναπαραγωγή – Βασικές λειτουργίες

- 1 Πιέστε » <sup>Ο</sup> « για να επιλέξετε μέσο αποθήκευσης δεδομένων, πιέστε » <sup>ν</sup> «
	- ή »Δ« για να επιλέξετε »USB« και πιέστε »ΟΚ« για επιβεβαίωση.
	- Εμφανίζεται η επισκόπηση αρχείων (τα "Περιεχόμενα") του μέσου αποθήκευσης δεδομένων.
- 2 Επιλέξτε μορφή αρχείου (Όλα τα υποστηριζόμ., Κείμενο, Ταινία, Μουσική, Φωτογραφία) μ ε »·« ή » «.
- 3 Μπορείτε να επιστρέψετε στην επισκόπηση αρχείων με »OK«.
- 4 Επιλέξτε το αρχείο που επιθυμείτε με » « ή »A« και πιέστε »OK« για EVVHNIKA Ελληνικά επιβεβαίωση.
	- Εμφανίζεται μια λίστα με υπο-καταλόγους αρχείων.

#### Σημείωση:

Μπορείτε να επιστρέψετε στον κύριο φάκελο με »<sup>—</sup> «.

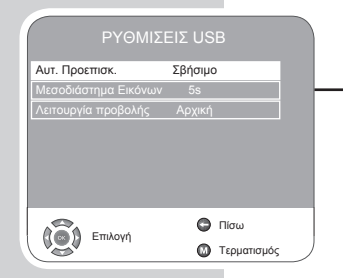

- 5 Επιλέξτε το κομμάτι η την εικόνα με »<sup>γ</sup>« ή »Δ« και ξεκινήστε την αναπαραγωγή πιέζοντας » | « (κόκκινο).
	- Μπορείτε να προβάλετε πληροφορίες για την ταινία πιέζοντας »z« (κόκκινο).
	- Κατά την αναπαραγωγή δεδομένων MP3 ή WMA στο δεξιό μέρος του μενού εμφανίζονται πληροφορίες για το άλμπουμ, το κομμάτι και τον καλλιτέχνη.
	- Κατά την αναπαραγωγή δεδομένων εικόνας στο δεξιό μέρος του μενού εμφανίζονται πληροφορίες για την ανάλυση και το μέγεθος.

#### Σημείωση:

Η επισκόπηση αρχείων απενεργοποιείται όταν αναπαράγονται δεδομένα εικόνας. Για επιστροφή στην επισκόπηση αρχείων πιέστε »7«. (κίτρινο).

- 6 Για προσωρινή διακοπή της αναπαραγωγής πιέστε » **1** « (κόκκινο).
- 7 Για συνέχιση της κανονικής αναπαραγωγής πιέστε » II « (κόκκινο).
- 8 Για τερματισμό της αναπαραγωγής πιέστε » | « (κίτρινο). – Εμφανίζεται τότε η επισκόπηση αρχείων.

#### Σημείωση:

Για να επιστρέψετε στον κύριο φάκελο πιέστε »<sup>4</sup> για να επιλέξετε το εικονίδιο φακέλου » « και κατόπιν πιέστε »OK«.

### Πρόσθετες λειτουργίες αναπαραγωγής

Ανάλογα με τις χρησιμοποιούμενες μορφές αρχείων, είναι εφικτές οι ακόλουθες πρόσθετες λειτουργίες:

Αν στην οθόνη της τηλεόρασης εμφανιστεί το σύμβολο » $\bigcirc$ «, τότε η επιλεγμένη λειτουργία δεν είναι εφικτή με αυτό το αρχείο.

#### Αναπαραγωγή επιλεγμένων κομματιών

Αναπαραγωγή μόνο των επιλεγμένων κομματιών.

- 1 Επιλέξτε το κομμάτι με »<sup>γ</sup>« ή »Δ« και επισημάνετε με »ΟΚ«.
- 2 Επιλέζτε το επόμενο κομμάτι με » « ή » Δ« και επισημάνετε με »OK«.
- 3 Ξεκινήστε την αναπαραγωγή με » II « (κόκκινο).
- 4 Για τερματισμό της αναπαραγωγής πιέστε » | « (κίτρινο).

#### Σημείωση:

Για να απομακρύνετε τις επισημάνσεις, επιλέξτε το κομμάτι με »<sup>γ</sup>« ή » A« και απομακρύνετε την επισήμανση με »ΟΚ«.

#### Επιλογή κομματιού ή εικόνας με σειρά (Παράλειψη)

- 1 Κατά την αναπαραγωγή, επιλέξτε το επόμενο κομμάτι/εικόνα που επιθυμείτε με »9«.
- 2 Επιλέξτε το προηγούμενο κομμάτι/εικόνα με »8«. – Η αναπαραγωγή αρχίζει με το κομμάτι ή την εικόνα που επιλέξατε.

### Αναζήτηση προς τα εμπρός (μόνο αρχεία βίντεο MP4)

Μπορείτε να επιλέξετε διάφορες ταχύτητες (διπλή, 4-πλή, 8-πλή και 16 πλή προς τα εμπρός και πίσω).

- 1 Επιλέξτε την ταχύτητα αναπαραγωγής κατά την αναπαραγωγή πιέζοντας »< **Example 2014**
- 2 Για συνέχιση της αναπαραγωγής πιέστε » | « (κόκκινο).

#### Μεγέθυνση/Σμίκρυνση εικόνας (μόνο αρχεία JPEG/MP4 βίντεο)

Η λειτουργία αυτή σας επιτρέπει να μεγεθύνετε ή να σμικρύνετε διάφορα τμήματα της εικόνας.

1 Πιέστε »  $\mathbb Q$  « κατά την παύση ή την αναπαραγωγή.

### Περιστροφή της προβαλλόμενης εικόνας (μόνο αρχεία JPEG)

Οι εικόνες μπορούν να περιστραφούν κατά 90°.

1 Κατά την αναπαραγωγή, πιέστε »<« ή »>« για να περιστρέψετε την εικόνα κατά 90°.

#### Λειτουργίες επανάληψης.

Επιλογές:

- –» «, το επιλεγμένο κομμάτι επαναλαμβάνεται μία φορά.
- –» «, όλα τα κομμάτια επαναλαμβάνονται επανειλημμένα.
- 1 Πριν την αναπαραγωγή, επιλέζτε τη λειτουργία επανάληψης με »  $\textcircled{1}$ «.
- 2 Ξεκινήστε την αναπαραγωγή με » II « (κόκκινο).
- 3 Μπορείτε να απενεργοποιήσετε τη λειτουργία επανάληψης με »  $\circledS$ «.

 $-$  Η οθόνη αλλάζει σε » (\*) «

## ΧΡΗΣΗ ΕΞΏΤΕΡΙΚΏΝ ΣΥΣΚΕΥΏΝ

## Συσκευή αναπαραγωγής DVD, εγγραφής DVD, εγγραφής βιντεοκασέτας ή κουτί καλωδιακής τηλεόρασης

#### Σημείωση:

Το σε ποια υποδοχή (ή σε ποιες υποδοχές) της τηλεόρασης συνδέετε τις εξωτερικές συσκευές σας εξαρτάται από τις υποδοχές που διαθέτει η εξωτερική συσκευή και τα σήματα που διατίθενται.

Έχετε υπόψη σας ότι με πολλές εξωτερικές συσκευές η ανάλυση του σήματος βίντεο πρέπει να προσαρμοστεί στις υποδοχές εισόδου της τηλεόρασης (ελέγξτε το εγχειρίδιο οδηγιών της εξωτερικής συσκευής). Μπορείτε να βρείτε ποιες τιμές θέλετε να ορίσετε ανατρέχοντας στις κατευθυντήριες γραμμές στην ενότητα σχετικά με τις επιλογές σύνδεσης.

#### Σημείωση:

Μη συνδέσετε οποιαδήποτε άλλη συσκευή όταν η τηλεόραση είναι ενεργοποιημένη. Επιπλέον, απενεργοποιήστε και την άλλη συσκευή πριν τη συνδέσετε.

Συνδέστε την τηλεόραση στην πρίζα ρεύματος δικτύου μόνο αφού έχετε συνδέσει τις εξωτερικές συσκευές.

## Υψηλή ευκρίνεια – HD ready

Η τηλεόρασή σας μπορεί να αναπαράγει τηλεοπτικά σήματα υψηλής ευκρίνειας (HDTV).

Μπορείτε να συνδέσετε τις πηγές εισόδου (κουτί HDTV ή συσκευή HDTV αναπαραγωγής DVD) στην υποδοχή »HDMI« (ψηφιακό σήμα HDTV).

Αυτό εξασφαλίζει ότι μπορείτε να παρακολουθήσετε ψηφιακά προγράμματα HDTV, ακόμα και αν διαθέτουν προστασία κατά της αντιγραφής (HDCP: High-Definition Copy Protection, Προστασία αντιγραφής ψηφιακού περιεχομένου υψηλού εύρους ζώνης).

## Σύνδεση συσκευής αναπαραγωγής DVD, εγγραφής DVD, εγγραφής βιντεοκασέτας ή κουτιού καλωδιακής τηλεόρασης

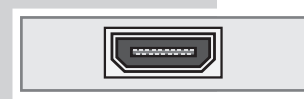

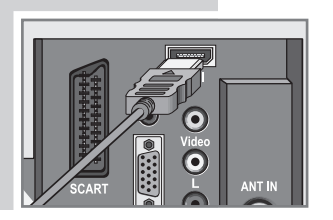

### Με ψηφιακό σήμα ήχου/βίντεο

Σήμα βίντεο: ψηφιακό βίντεο. Ανάλυση: κανονική 576p, HDTV 720p, 1080i.

Σήμα ήχου: ψηφιακού ήχου (στέρεο, πολυκαναλικό συμπιεσμένο, ασυμπίεστο).

Θέση καναλιού »HDMI«.

1 Συνδέστε την υποδοχή »HDMI« της τηλεόρασης με την αντίστοιχη υποδοχή HDMI της εξωτερικής συσκευής χρησιμοποιώντας στάνταρ καλώδιο HDMI (ψηφιακό σήμα βίντεο και ήχου).

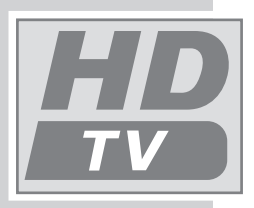

## ΧΡΗΣΗ ΕΞΏΤΕΡΙΚΏΝ ΣΥΣΚΕΥΏΝ

### Με αναλογικό σήμα βίντεο (προοδευτική σάρωση)

Σήμα βίντεο: YUV. Ανάλυση: στάνταρ 576p, HDTV 720p, 1080i. Σήμα ήχου: στέρεο, αναλογικό. Θέση καναλιού »YPBPR«.

- 1 Συνδέστε την υποδοχή »PC-IN« της τηλεόρασης με την αντίστοιχη υποδοχή της εξωτερικής συσκευής χρησιμοποιώντας καλώδιο προσαρμογής VGA-YPBPR (σήμα βίντεο).
- 2 Συνδέστε τις υποδοχές »PC AUDIO« της τηλεόρασης με τις αντίστοιχες υποδοχές της εξωτερικής συσκευής με κατάλληλο καλώδιο (σήμα ήχου).

## Χρήση της υποδοχής Euro/AV

Σήμα βίντεο: FBAS/RGB. Σήμα ήχου: στέρεο, αναλογικό. Θέση καναλιού »SCART«.

1 Συνδέστε την υποδοχή »SCART« της τηλεοπτικής συσκευής με την κατάλληλη υποδοχή της εξωτερικής συσκευής χρησιμοποιώντας καλώδιο EURO-AV (σήμα βίντεο και ήχου).

## Χρήση της υποδοχής Euro//AV (σήμα S-Video)

Σήμα βίντεο: Y/C. Σήμα ήχου: στέρεο, αναλογικό. Θέση καναλιού »S-Video«.

1 Συνδέστε την υποδοχή »SCART« της τηλεοπτικής συσκευής με την κατάλληλη υποδοχή της εξωτερικής συσκευής χρησιμοποιώντας καλώδιο EURO-AV (σήμα βίντεο και ήχου).

### Με αναλογικό τηλεοπτικό σήμα

Σήμα βίντεο: FBAS. Σήμα ήχου: στέρεο, αναλογικό. Θέση καναλιού »AV«.

- 1 Συνδέστε την υποδοχή »Video« της τηλεόρασης με την αντίστοιχη υποδοχή της εξωτερικής συσκευής χρησιμοποιώντας καλώδια cinch (σήμα βίντεο).
- 2 Συνδέστε τις υποδοχές »L R« της τηλεόρασης με τις αντίστοιχες υποδοχές της εξωτερικής συσκευής χρησιμοποιώντας καλώδια cinch (σήμα ήχου).

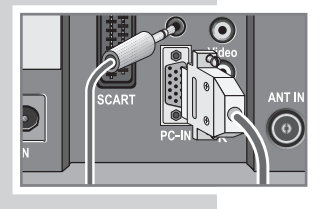

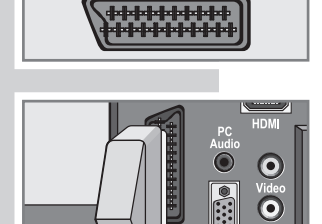

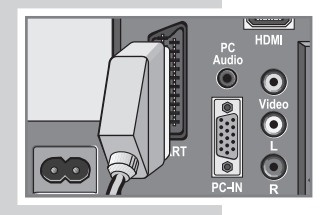

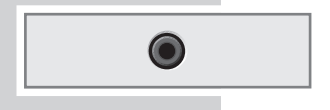

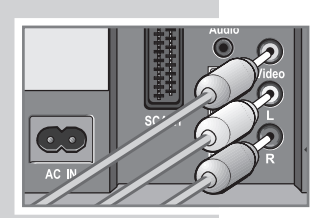

## ΧΡΗΣΗ ΕΞΏΤΕΡΙΚΌΝ ΣΥΣΚΕΥΏΝ

### Χρήση συσκευής εγγραφής βιντεοκασέτας, αναπαραγωγής DVD ή κουτιού καλωδιακής τηλεόρασης

- 1 Ενεργοποιήστε τη συσκευή εγγραφής βιντεοκασέτας, αναπαραγωγής DVD ή το κουτί καλωδιακής τηλεόρασης και επιλέξτε τη λειτουργία που θέλετε να χρησιμοποιήσετε.
- 2 Πιέστε » <sup>←</sup> «, επιλέξτε το κανάλι σήματος εισόδου με » « ή »▲« (»SCART«, »AV«, »S-Video«, »HDMI« ή »YPBPR«) και πιέστε »OK« για επιβεβαίωση.

## Ακουστικά

#### Σύνδεση των ακουστικών

1 Συνδέστε το βύσμα ακουστικών (βύσμα 3,5 mm) στην υποδοχή σύνδεσης ακουστικών στη δεξιά πλευρά της τηλεόρασης.

#### Επιλογή των ρυθμίσεων ήχου για τα ακουστικά

- 1 Ανοίξτε το μενού με »MENU«. – Εμφανίζεται το μενού »ΕΙΚΟΝΑ«.
- 2 Επιλέζτε το μενού »ΉΧΟΣ« με »< « ή »>« και επιβεβαιώστε με »OK«.
- 3 Επιλέξτε »Ακουστικά« με » « ή »Δ«.
- 4 Ρυθμίστε την ένταση του ήχου με »<« ή »▶«.
	- 5 Για έξοδο από τη ρύθμιση πιέστε »MENU«.

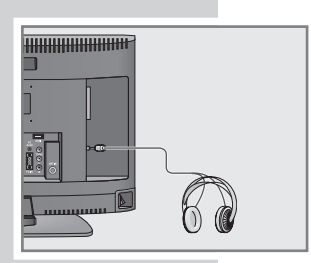

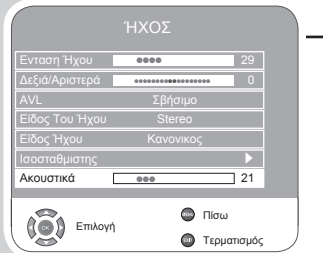

## ΧΡΗΣΗ ΕΞΏΤΕΡΙΚΏΝ ΣΥΣΚΕΥΏΝ

## Αποκωδικοποιητής ή δορυφορικός δέκτης

Για να λαμβάνει η τηλεόραση κωδικοποιημένα προγράμματα από ιδιωτικό σταθμό, χρειάζεται αποκωδικοποιητής.

Σύνδεση αποκωδικοποιητή ή δορυφορικού δέκτη

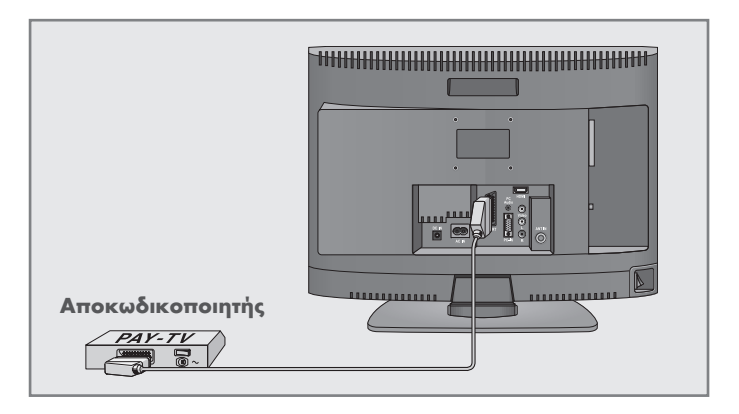

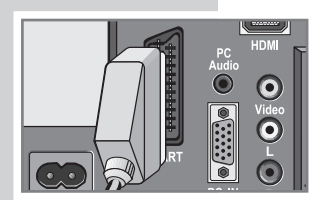

1 Συνδέστε την υποδοχή »SCART« της τηλεοπτικής συσκευής με την κατάλληλη υποδοχή του αποκωδικοποιητή χρησιμοποιώντας καλώδιο EURO-AV.

### Χρήση αποκωδικοποιητή ή δορυφορικού δέκτη

- 1 Ενεργοποιήστε την τηλεόραση και τον αποκωδικοποιητή ή το δορυφορικό δέκτη.
- 2 Πιέστε » <sup>←</sup> «, επιλέξτε το κανάλι »SCART« με » « ή »Δ« και επιβεβαιώστε με »OK«.

#### Ενεργοποίηση του καναλιού για αποκωδικοποιητή.

Αν αυτή η λειτουργία είναι ενεργοποιημένη, ο αποκωδικοποιητής (συνδεδεμένος στην υποδοχή »SCART«) παρέχει αποκωδικοποιημένο σήμα ήχου/βίντεο.

- 1 Ανοίξτε το μενού με »MENU«. – Εμφανίζεται το μενού »ΕΙΚΟΝΑ«.
- 2 Επιλέζτε το μενού »ΕΠΙΛΟΓΕΣ« με »< « ή » « και επιβεβαιώστε με »OK«.
- 3 Επιλέξτε »Αποκωδικοποιητής« με » « ή »Δ«.
- 4 Πιέστε »<« ή »>« για να ενεργοποιήσετε τη λειτουργία (»Αναμμένο«).
- 5 Για έξοδο από τη ρύθμιση πιέστε »MENU«.

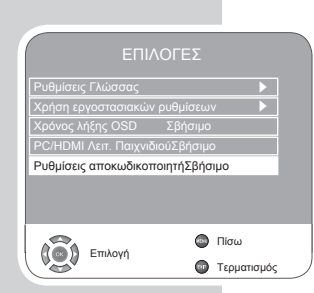

## ΧΡΗΣΗ ΕΞΏΤΕΡΙΚΏΝ ΣΥΣΚΕΥΏΝ

Βιντεοκάμερα

Σύνδεση της βιντεοκάμερας

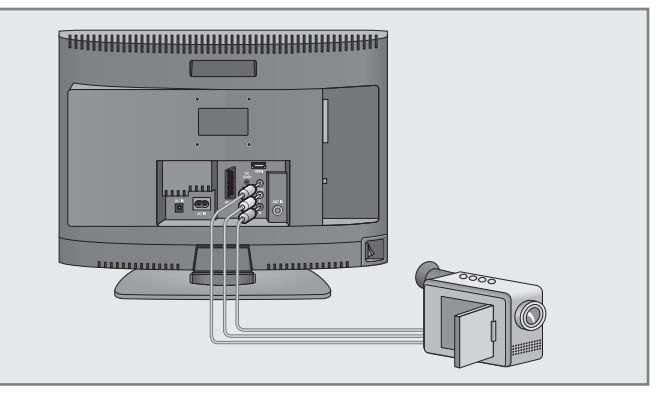

- 1 Συνδέστε την κίτρινη υποδοχή »Video« της τηλεόρασης με την αντίστοιχη υποδοχή της βιντεοκάμερας (VHS, Video 8) με καλώδιο cinch (σήμα βίντεο).
- 2 Συνδέστε τη λευκή και την κόκκινη υποδοχή »L R« της τηλεόρασης με τις αντίστοιχες υποδοχές της βιντεοκάμερας με καλώδιο cinch (σήμα ήχου).

### Χρήση με βιντεοκάμερα

- 1 Πιέστε »  $\bigoplus$  «, επιλέζτε το κανάλι »AV« με » $\mathbb {V}$ « ή » $\blacktriangle$ « και επιβεβαιώστε με »OK«.
- 2 Ενεργοποιήστε τη βιντεοκάμερα, τοποθετήστε μια κασέτα και αρχίστε την αναπαραγωγή.

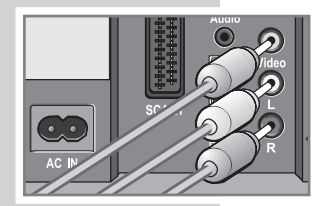

## ΛΕΙΤΟΥΡΓΙΑ ΟΘΟΝΗΣ PC

## Σύνδεση προσωπικού υπολογιστή (PC)

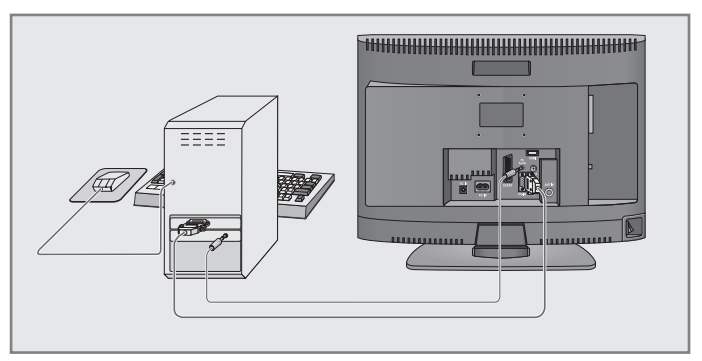

- **ANT I**
- 1 Συνδέστε την υποδοχή »PC-IN« της τηλεόρασης με την κατάλληλη υποδοχή του PC χρησιμοποιώντας καλώδιο VGA.
- 2 Συνδέστε την υποδοχή »PC AUDIO« της τηλεόρασης με την κατάλληλη υποδοχή του PC χρησιμοποιώντας καλώδιο cinch (σήματος ήχου).

#### Σημείωση:

Προσαρμόστε το PC σας στην οθόνη (για παράδειγμα ανάλυση εικόνας 1280 x 768, συχνότητα σάρωσης 60 Hz).

### Επιλογή της θέσης καναλιού για PC

1 Πιέστε » <sup>Φ</sup>ε, επιλέξτε το κανάλι »PC« με »ν« ή »Δ« και επιβεβαιώστε με »OK«.

### Ρυθμίσεις για το PC

- 1 Ανοίξτε το μενού με »MENU«. – Εμφανίζεται το μενού »ΕΙΚΟΝΑ«.
- 2 Επιλέξτε το μενού »ΡΥΘΜΙΣΕΙΣ PC« με »< « ή »>« και επιβεβαιώστε με »OK«.
- = 3 Επιλέζτε τη λειτουργία ή τη ρύθμιση που θέλετε με »▼« ή »▲« και για να εκτελεστεί πιέστε »<« ή »>«.

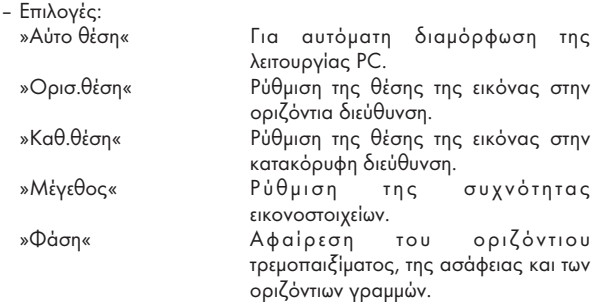

4 Για έξοδο από τη ρύθμιση πιέστε »MENU«.

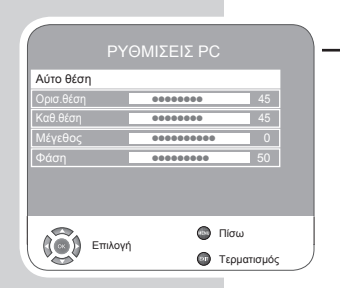

## ΛΕΙΤΟΥΡΓΙΑ ΜΕ ΤΗΝ ΚΟΙΝΗ ΔΙΕΠΑΦΗ.

## Εισαγωγή του αρθρώματος CA

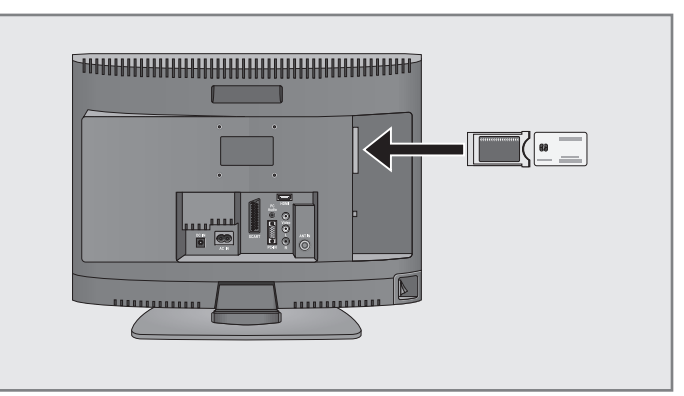

Σημείωση:

Απενεργοποιήστε τη συσκευή πριν εισάγετε το Άρθρωμα CA στην υποδοχή »CI«.

- 1 Εισάγετε την κάρτα Smartcard στο Άρθρωμα CA.
- 2 Εισάγετε το Άρθρωμα CA με την κάρτα Smartcard στην υποδοχή »CI« της τηλεόρασης.

#### Σημείωση:

Για να δείτε ποιο άρθρωμα CA βρίσκεται στην υποδοχή Κοινής διεπαφής, μεταβείτε στο υπομενού »Βαθμίδα CA«.

### Έλεγχος πρόσβασης για Άρθρωμα CA και κάρτα Smartcard

#### ΕΓΚΑΤ. ΚΑΝΑΛΙΩΝ Αυτο ρυθμιση s

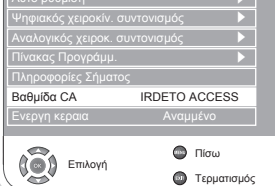

- 1 Ανοίξτε το μενού με »MENU«. – Εμφανίζεται το μενού »ΕΙΚΟΝΑ«.
- 2 Επιλέξτε το μενού »ΕΓΚΑΤ. ΚΑΝΑΛΙΏΝ« με »< « ή »>« και επιβεβαιώστε με »OK«.
- 3 Επιλέζτε »Βαθμίδα CA« με » $\blacktriangledown$ « ή »Δ« και επιβεβαιώστε με »ΟΚ«.

#### Σημειώσεις:

Αυτό το μενού σας παρέχει οδηγίες χρήσης και - αφού εισάγετε τον κωδικό σας PIN - επιτρέπει πρόσβαση στα προγράμματα του παροχέα σας συνδρομητικής τηλεόρασης.

Οι υπολειπόμενες ρυθμίσεις περιγράφονται στα εγχειρίδια του αρθρώματος CA και της κάρτας Smartcard.

4 Για έξοδο από τη ρύθμιση πιέστε »MENU«.

## Συντονισμός ψηφιακών τηλεοπτικών σταθμών

Αυτή η αναζήτηση διαγράφει όλους τους τηλεοπτικούς σταθμούς που περιλαμβάνονται στη λίστα καναλιών!

#### Συντονισμός όλων των ψηφιακών σταθμών με χρήση της αναζήτησης

- 1 Ανοίξτε το μενού με »MENU«. – Εμφανίζεται το μενού »ΕΙΚΟΝΑ«.
- 2 Επιλέξτε το μενού »ΕΓΚΑΤ. ΚΑΝΑΛΙΏΝ« με »<« ή »>«.
- 3 Επιλέξτε»Αυτο ρυθμιση« με » « ή »Δ« και επιβεβαιώστε »OK«.
- 4 Επιλέξτε »Επιλογη Χωρας« πιέζοντας »V « ή »Δ« και ρυθμίστε με »<«  $h \gg \sim \kappa$ .
- 5 Επιλέξτε το »Τύπος σάρωσης« με »<sup>γ</sup>«. Πιέστε » $\blacktriangleleft$ « ή » $\blacktriangleright$ « νια να επιλέξετε »DTV« και ξεκινήστε την αναζήτηση με »OK«.
	- Εμφανίζεται το μενού »Ψάχνει...« και αρχίζει η αναζήτηση για ψηφιακούς τηλεοπτικούς σταθμούς. Αυτή μπορεί να διαρκέσει αρκετά λεπτά, ανάλογα με τον αριθμό των τηλεοπτικών σταθμών που λαμβάνονται.
	- Η αναζήτηση ολοκληρώνεται με την εμφάνιση του μενού »Πίνακας Προγράμμ.«.

#### Σημείωση:

Μπορείτε να διακόψετε την αναζήτηση πιέζοντας »<sup>—</sup> «.

#### Συντονισμός των ψηφιακών τηλεοπτικών σταθμών με καταχώριση των αριθμών καναλιών

- 1 Ανοίξτε το μενού με »MENU«.
	- Εμφανίζεται το μενού »ΕΙΚΟΝΑ«.
- 2 Επιλέξτε το μενού »ΕΓΚΑΤ. ΚΑΝΑΛΙΏΝ« με »<« ή »>«.
- 3 Επιλέξτε »Ψηφιακός χειροκίν. συντονισμός« με »<sup>γ</sup>« ή »Δ« και επιβεβαιώστε με »OK«.
	- Εμφανίζεται το μενού »Ψηφιακός χειροκίν. συντονισμός«.
- 4 Εισάγετε απ' ευθείας τον αριθμό καναλιού με »1 έως 0« και πιέστε »OK« για επιβεβαίωση.
	- Η αναζήτηση έχει ολοκληρωθεί όταν εμφανιστούν στη λίστα τα κανάλια που βρέθηκαν.
	- 5 Για έξοδο από τη ρύθμιση πιέστε »MENU«.

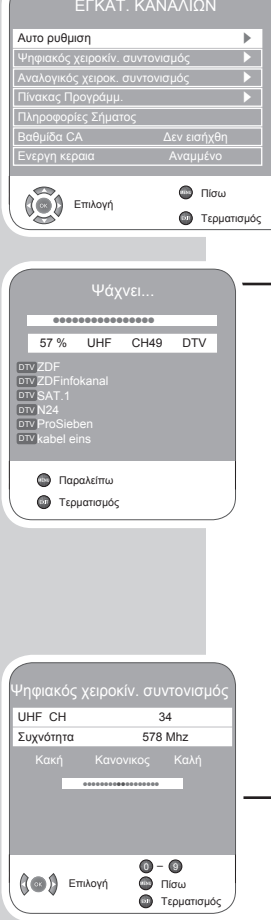

## Συντονισμός αναλογικών τηλεοπτικών σταθμών

Αυτή η ρύθμιση είναι αναγκαία μόνον αν δεν μπορείτε να λάβετε κανένα ψηφιακό σταθμό και δεν έχετε εκτελέσει αναλογική αναζήτηση κατά την αρχική εγκατάσταση.

Ο τηλεοπτικός σταθμός μπορεί να ρυθμιστεί απ' ευθείας ή με χρήση της αναζήτησης.

#### Μετάβαση της τηλεόρασης σε αναλογικά κανάλια

- $\blacksquare$  Ανοίζτε το μενού »ΠΙΝΑΚΑΣ ΠΗΓΏΝ« πιέζοντας »  $\bigoplus$  «.
- 2 Επιλέξτε πηγή εισόδου »ATV« με »V« ή »A« και επιβεβαιώστε με »OK«.

#### Σημείωση:

Περαιτέρω λειτουργίες εξηγούνται στα τμήματα που ακολουθούν.

#### Επανασυντονισμός όλων των αναλογικών τηλεοπτικών καναλιών

Αυτές οι ρυθμίσεις είναι απαραίτητες μόνον αν δεν λαμβάνετε κανένα ψηφιακό σταθμό ή αν θέλετε να επανασυντονίσετε όλα τα αναλογικά κανάλια.

Οι αναλογικοί τηλεοπτικοί σταθμοί αναφέρονται στη λίστα καναλιών μετά τους ψηφιακούς τηλεοπτικούς σταθμούς.

#### Σημείωση:

Συνδέστε το καλώδιο εξωτερικής κεραίας (για αναλογικούς τηλεοπτικούς σταθμούς) στην υποδοχή κεραίας »ANT IN« της τηλεόρασης.

- 1 Ανοίζτε το μενού με »**MENU**«.
	- Εμφανίζεται το μενού »ΕΙΚΟΝΑ«.
	- 2 Επιλέξτε το μενού »ΕΓΚΑΤ. ΚΑΝΑΛΙΏΝ« με »<« ή »>«.
	- 3 Επιλέξτε»Αυτο ρυθμιση« με » « ή »Δ« και επιβεβαιώστε »OK«.
- 4 Επιλέξτε »Επιλογη Χωρας« πιέζοντας » « ή »Δ« και ρυθμίστε με »< «  $h \gg \ll$ .
- 5 Επιλέξτε το »Τύπος σάρωσης« με »▼«.

Πιέστε »<« ή » · « για να επιλέξετε »ATV« και ξεκινήστε την αναζήτηση με »OK«.

– Εμφανίζεται το μενού »Ψάχνει...« και αρχίζει η αναζήτηση για αναλογικούς τηλεοπτικούς σταθμούς. Αυτή μπορεί να διαρκέσει αρκετά λεπτά, ανάλογα με τον αριθμό των τηλεοπτικών σταθμών που λαμβάνονται.

Σημείωση: Μπορείτε να διακόψετε την αναζήτηση πιέζοντας »<sup>—</sup> «.

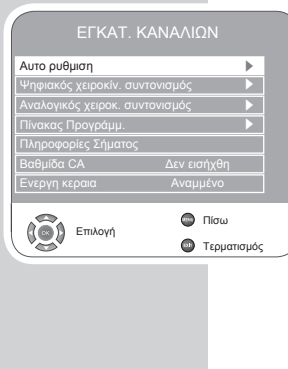

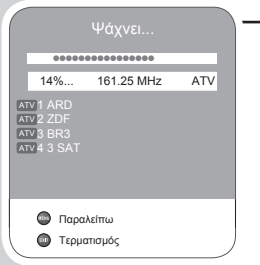

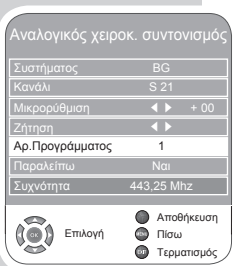

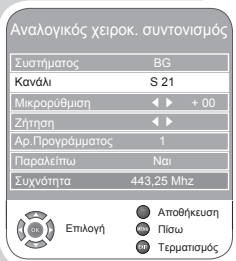

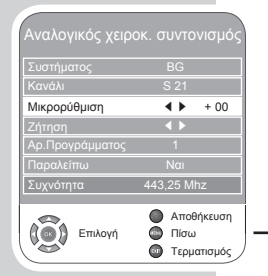

### Συντονισμός των αναλογικών τηλεοπτικών καναλιών με καταχώριση των αριθμών καναλιών

- 1 Ανοίξτε το μενού με »MENU«. – Εμφανίζεται το μενού »ΕΙΚΟΝΑ«.
- 2 Επιλέξτε το μενού »ΕΓΚΑΤ. ΚΑΝΑΛΙΏΝ« με »<« ή »>«.
- 3 Επιλέξτε »Αναλογικός χειροκ. συντονισμός« με » « ή »<sup>1</sup>« και επιβεβαιώστε με »OK«.
- · 4 Επιλέξτε »Αρ.Προνράμματος« πιέζοντας »▼« ή »∧« και πιέστε » « ή » · « για να ρυθμίσετε το κανάλι.
- 5 Επιλέξτε »Κανάλι« με »<sup>γ</sup>« ή »▲«.
- 6 Πιέστε »OK« για να επιλέξετε ανάμεσα σε »S« (ειδικό κανάλι) ή »C« (κανάλι).
- 7 Εισάγετε τον αριθμό καναλιού με »<« ή »>« βήμα-βήμα ή απ' ευθείας με »1…0«.

#### Σημείωση:

Το τρέχον σύστημα εμφανίζεται στη γραμμή »Συστήματος«. Αν το χρώμα και/ή ο ήχος δεν λειτουργεί σωστά, επιλέξτε »Συστήματος« με »<sup>γ</sup>« ή »Δ«.

Επιλέξτε τις αναγκαίες ρυθμίσεις με »<« ή » ··

8 Πιέστε » **II** « (κόκκινο) για να ολοκληρωθεί η ρύθμιση.

#### Σημείωση:

Για να ρυθμίσετε άλλους τηλεοπτικούς σταθμούς, επαναλάβετε τα βήματα 4 έως 8.

9 Για έξοδο από τη ρύθμιση πιέστε »»MENU«.

#### Συντονισμός ακριβείας αναλογικών τηλεοπτικών σταθμών

Η τηλεόραση συντονίζεται αυτόματα στην καλύτερη δυνατή ποιότητα λήψης. Σε περιοχές όπου η λήψη δεν είναι καλής ποιότητας, ίσως χρειαστεί να διενεργήσετε χειροκίνητο συντονισμό ακριβείας.

- 1 Επιλέξτε σταθμούς με »1 έως 0« απ' ευθείας ή βήμα-βήμα με »P+« ή »P-«.
- 2 Ανοίξτε το μενού με »MENU«. – Εμφανίζεται το μενού »ΕΙΚΟΝΑ«.
- 3 Επιλέξτε το μενού »ΕΓΚΑΤ. ΚΑΝΑΛΙΏΝ« με »<« ή »>«.
- 4 Επιλέξτε »Αναλογικός χειροκ. συντονισμός« με »V« ή »▲« και επιβεβαιώστε με »OK«.
- 5 Επιλέζτε »Μικρορύθμιση« με » « ή »Δ« και ρυθμίστε με »< « ή » · «.
- 6 Πιέστε » **Με (κόκκινο) για να ολοκληρωθεί η ρύθμιση.**
- 7 Για έξοδο από τη ρύθμιση πιέστε »»MENU«.

## Αλλαγή αποθηκευμένων καναλιών για αναλογικούς σταθμούς

Αν αποθηκεύτηκαν κανάλια με την αυτόματη αναζήτηση καναλιών κατά το συντονισμό των τηλεοπτικών σταθμών, τότε μπορείτε να τα διαγράψετε. Μπορείτε επίσης να αποθηκεύσετε σταθμούς σε διαφορετική θέση, να αλλάξετε ή να καταχωρίσετε το όνομα ενός σταθμού καθώς και να ορίσετε την παράλειψη εμφάνισης καναλιών.

### Επιλογή λίστας καναλιών

- 1 Ανοίξτε το μενού με »MENU«.
	- Εμφανίζεται το μενού »ΕΙΚΟΝΑ«.
- 2 Επιλέξτε το μενού »ΕΓΚΑΤ. ΚΑΝΑΛΙΏΝ« με »<« ή »>« και επιβεβαιώστε με »OK«.
- = 3 Επιλέξτε »Πίνακας Προγράμμ.« με »▼« ή »▲« και επιβεβαιώστε με »OK«.

#### Σημείωση:

Περαιτέρω λειτουργίες εξηγούνται στα τμήματα που ακολουθούν.

#### Διαγραφή καναλιών

- 1 Στο μενού »Πίνακας Προγράμμ.« πιέστε »V« ή »Δ« για να επιλέξετε το προς διαγραφή κανάλι και επιβεβαιώστε με »<sup>1</sup> « (κίτρινο)
- 2 Πιέστε »  $\blacktriangleleft$  « (πράσινο) για να επιβεβαιώσετε τη διαγραφή.

#### Σημείωση:

Πιέστε »8!« (κόκκινο) αν θέλετε να διαγράψετε όλα τα κανάλια.

#### Ταξινόμηση τηλεοπτικών καναλιών

- 1 Στο μενού »Πίνακας Προγράμμ.« πιέστε »v« ή »▲« για να επιλέξετε το κανάλι προς μετακίνηση.
- 2 Πιέστε » <<<<</>ε (πράσινο) για να επισημάνετε το κανάλι.
- 3 Καταχωρίστε τη νέα θέση προρυθμιζόμενου καναλιού με ένα, δύο ή τρία ψηφία με τα πλήκτρα »1 έως 0«.
- 4 Πιέστε »OK« για να επιβεβαιώσετε την καταχώριση.

#### Σημειώσεις:

Για να ταξινομήσετε άλλα τηλεοπτικά κανάλια, επαναλάβετε τα βήματα 1 έως 4.

#### Εισαγωγή ονομάτων καναλιών (έως 5 χαρακτήρες)

- 1 Στο μενού »Πίνακας Προγράμμ.« επιλέξτε το επιθυμητό κανάλι με »q«, »Δ«, »<« ή »>«.
- 2 Επισημάνετε το κανάλι με » | « (κόκκινο).
- 3 Επιλέξτε γράμματα ή αριθμούς με »V« ή »▲«, μετακινηθείτε στην επόμενη θέση με »< « ή »>« και επαναλάβετε.
- 4 Αποθηκεύστε το όνομα καναλιού με το πλήκτρο »OK«.

#### Σημείωση:

Για να εισάγετε και άλλα ονόματα καναλιών, επαναλάβετε τα βήματα 1 έως 4.

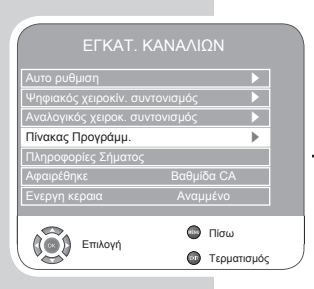

#### Παράλειψη εμφάνισης τηλεοπτικών καναλιών

Μπορείτε να επισημάνετε τηλεοπτικούς σταθμούς που πρέπει να παραλείπονται όταν η επιλογή γίνεται με »P+« ή »P–«. Μπορείτε ωστόσο να τους επιλέξετε με χρήση των αριθμητικών πλήκτρων.

- 1 Στο μενού »Πίνακας Προγράμμ.« επιλέξτε το επιθυμητό κανάλι με »**V**«, »Δ«, »**V**« ή » α.
- 2 Πιέστε » « για αλλαγή στο σύμβολο » $\mathbb O$  « και πιέστε »OK « για επισήμανση του τηλεοπτικού καναλιού.
	- Το κανάλι επισημαίνεται με  $\delta \mathbb{Q} \times \mathbb{R}$

#### Σημείωση:

Τα κανάλια μπορούν να γίνουν ενεργά πάλι. Πιέστε »v« ή »▲« για να επιλέξετε το κανάλι, πιέστε » $\blacktriangleright$ « για να αλλάξετε στο σύμβολο » $\bigcirc$ « και πιέστε »OK« για να ενεργοποιήσετε πάλι το κανάλι.

#### Δημιουργία λίστας αγαπημένων καναλιών

Μπορείτε να επιλέξετε τα αγαπημένα σας κανάλια και να τα αποθηκεύσετε σε έως τέσσερις πίνακες (FAV1 έως FAV4).

- 1 Στο μενού »Πίνακας Προγράμμ.« επιλέξτε τηλεοπτικό κανάλι με »<sup>γ</sup>« ή »<sup>α</sup>«.
- 2 "Μετακινήστε" το τηλεοπτικό κανάλι με »<« ή »>« στη λίστα αγαπημένων 1 έως 4 και αποθηκεύστε το με »OK«.
	- Η θέση στη λίστα αγαπημένων επισημαίνεται με »✔«.
	- Μπορείτε να προσθέσετε το ίδιο κανάλι σε περισσότερες από μία λίστες αγαπημένων.

#### Σημείωση:

Μπορείτε να διαγράψετε κανάλια από τη λίστα αγαπημένων. Πιέστε »V« ή »▲« και »◀« ή »▶« για να επιλέξετε το κανάλι και »OK« για να το διαγράψετε.

#### Ολοκλήρωση των ρυθμίσεων

1 Για έξοδο από τις ρυθμίσεις πιέστε »MENU«.

## ΠΛΗΡΟΦΟΡΙΕΣ

## Εμφάνιση πληροφοριών σήματος

(μόνο για ψηφιακά τηλεοπτικά κανάλια)

- 1 Ανοίξτε το μενού με »MENU«. – Εμφανίζεται το μενού »ΕΙΚΟΝΑ«.
- 2 Επιλέξτε το μενού »ΕΓΚΑΤ. ΚΑΝΑΛΙΏΝ« με »<« ή »>«.
- 3 Επιλέξτε »Πληροφορίες Σήματος« με » $\mathbb {V}$ « ή » $\blacktriangle$ « και επιβεβαιώστε με »OK«.
	- Θα δείτε πληροφορίες σχετικά με το κανάλι, τη διαμόρφωση, την ποιότητα και την ένταση σήματος.

#### Σημειώσεις:

Το κάτω μέρος του μενού εμφανίζει τις ιδιότητες του σήματος. Όσο μεγαλύτερη είναι η γραμμή η οποία δείχνει την »Ποιότητα« και την »Ισχύ σήματος«, τόσο καλύτερη είναι η λήψη του σήματος.

Η ισχύς του σήματος δεν εξαρτάται μόνο από το σύστημα λήψης που διαθέτετε, αλλά και από το εκάστοτε κανάλι που παρακολουθείτε. Να το έχετε αυτό υπόψη σας όταν συντονίζετε την κεραία με τη βοήθεια της ισχύος του σήματος.

4 Για έξοδο από την προβολή πιέστε »MENU«.

## Ενημέρωση λογισμικού

(μόνο για ψηφιακά τηλεοπτικά κανάλια)

- 1 Ανοίξτε το μενού με »MENU«. – Εμφανίζεται το μενού »ΕΙΚΟΝΑ«.
- 2 Επιλέξτε το μενού »ΕΠΙΛΟΓΕΣ« με »< « ή » \*
- − 3 Επιλέξτε το μενού »Ενημερωνεται το λογισμικο« πιέζοντας »▼« ή » «.
	- 4 Πιέστε »OK« για να ξεκινήσει η ενημέρωση λογισμικού. – Το λογισμικό ενημερώνεται αυτόματα, όταν είναι δυνατόν.
	- 5 Για έξοδο από τη ρύθμιση πιέστε »MENU«.

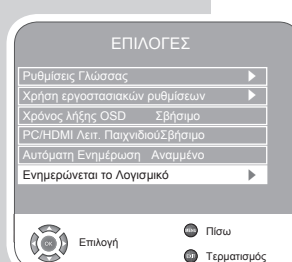

ΕΓΚΑΤ. ΚΑΝΑΛΙΩΝ

Πίσω Τερματισμός

s s s s

Ψηφιακός χειροκίν. συντονισμός Αναλογικός χειροκ. συντονισμός Πίνακας Προγράμμ. Πληροφορίες Σήματος Αφαιρέθηκε Βαθμίδα CA

Επιλογή

(O)

## ΡΥΘΜΙΣΕΙΣ DVD

## Ρύθμιση συστήματος τηλεόρασης (πρότυπο τηλεόρασης)

Επιλέξτε »NTSC« για τηλεοράσεις με σύστημα NTSC ή »PAL« για αυτές με σύστημα PAL.

- 1 Πιέστε »SETUP« για να ανοίξετε το βασικό μενού.
- 2 Επιλέξτε το στοιχείο μενού »Βίντεο« με »<« ή »>«.
- 3 Επιλέξτε το »Τύπος TV« πιέζοντας » « ή » « και ενεργοποιήστε με »OK«.
- 4 Επιλέξτε τη ρύθμισή σας (»PAL« ;h »NTSC«) με » « ή »Δ« και επιβεβαιώστε με »OK«.
- 5 Πιέστε »SETUP« για να κλείσετε το μενού.

### ιλογή σχήματος εικόνας για την τηλεόρασή σας

- 1 Πιέστε »SETUP« για να ανοίξετε το βασικό μενού.
- 2 Επιλέξτε το στοιχείο μενού »Βίντεο« με »<« ή »>«.
- 3 Επιλέξτε την »Οθόνη TV« πιέζοντας »V« ή »Δ« και ενεργοποιήστε με »OK«.
- 4 Επιλέζτε το σχήμα εικόνας πιέζοντας » « ή » « και επιβεβαιώστε με »OK«.
- 5 Πιέστε »SETUP« για να κλείσετε το μενού.

## Επιλογή της γλώσσας του μενού οθόνης

Αυτή η επιλογή ορίζει τη γλώσσα του μενού λειτουργίας επί της οθόνης.

- 1 Πιέστε »SETUP« για να ανοίξετε το βασικό μενού.
- 2 Επιλέξτε το στοιχείο μενού »Γλώσσα« με »<« ή »>«.
- 3 Επιλέξτε την »Γλ. OSD« πιέζοντας » « ή »Δ« και ενεργοποιήστε με »OK«.
- 4 Επιλέζτε τη γλώσσα πιέζοντας » « ή » « και επιβεβαιώστε με »OK«.
- 5 Πιέστε »SETUP« για να κλείσετε το μενού.

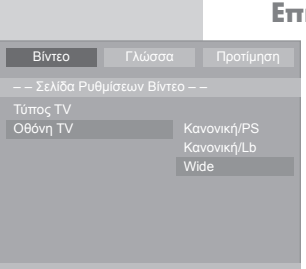

Βίντεο

σιτός TV<br><sub>Ν</sub>ολ

Οθόνη TV **NTSC** 

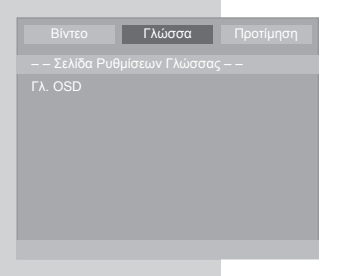

## ΡΥΘΜΙΣΕΙΣ DVD

## Εμφάνιση και ακύρωση του συμβόλου πολλαπλών γωνιών λήψης

Αν είναι ενεργοποιημένη αυτή η λειτουργία, θα εμφανιστούν η τρέχουσα γωνία λήψης της κάμερας και όλες οι γωνίες κάμερας. Αυτή η λειτουργία δεν διατίθεται σε όλους τους δίσκους DVD.

- 1 Πιέστε »SETUP« για να ανοίξετε το βασικό μενού.
- 2 Επιλέξτε το στοιχείο μενού »Προτίμηση« με »<« ή »>«.
- 3 Επιλέξτε την »Ένδειξη Γωνίας« πιέζοντας »V« ή »▲« και κάνετε ενεργή την επιλογή »OK«.
- 4 Πιέστε»<sup>γ</sup>« ή »Δ« για ενεργοποίηση και απενεργοποίηση της λειτουργίας και επιβεβαιώστε με »OK«.
- 5 Πιέστε »SETUP« για να κλείσετε το μενού.

### αναφορά της μονάδας DVD στην αρχική της τάσταση

Γίνεται επαναφορά όλων των ρυθμίσεων χρήστη στην αρχική τους τιμή.

- 1 Πιέστε »SETUP« για να ανοίξετε το βασικό μενού.
- 2 Επιλέξτε το στοιχείο μενού »Προτίμηση« με »<« ή » \*
- 3 Eπιλέζτε την »Προεπιλογή« πιέζοντας »V« ή »A« και κάνετε ενεργή την επιλογή »OK«.
- 4 Πιέστε »OK« για να επαναφέρετε τη μονάδα DVD στην αρχική της κατάσταση.
- 5 Πιέστε »SETUP« για να κλείσετε το μενού.

## Τελευταία θέση αναπαραγωγής

Όταν είναι ενεργή αυτή η λειτουργία, η συσκευή αναπαραγωγής DVD επιστρέφει αυτόματα στην τελευταία θέση αναπαραγωγής και συνεχίζει την αναπαραγωγή όταν ενεργοποιηθεί πάλι η συσκευή.

- 1 Πιέστε »SETUP« για να ανοίξετε το βασικό μενού.
- 2 Επιλέξτε το στοιχείο μενού »Προτίμηση« με »<« ή »>«.
- 3 Επιλέξτε την »Μνήμη Τελευτ.« πιέζοντας » « ή »Δ« και ενεργοποιήστε με »OK«.
- 4 Επιλέζτε τη λειτουργία πιέζοντας »<sup>γ</sup>« ή »Δ« (Αναμμένο) και επιβεβαιώστε με »OK«.

#### Σημείωση:

Για να απενεργοποιήσετε την προφύλαξη οθόνης, επαναλάβετε τη ρύθμιση κει επιλέξτε »Σβήσιμο«.

5 Πιέστε »SETUP« για να κλείσετε το μενού.

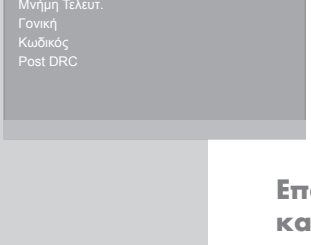

Ένδειξη Γωνίας Προεπιλογή <mark>.</mark><br><sub>Μ</sub>νήμη Τελ Κωδικός Post DRC

Ένδειξη Γωνίας Αναμμένο Προεπιλογή Σβήσιμο

Γλώσσα Προτίμηση

Γλώσσα Προτίμηση

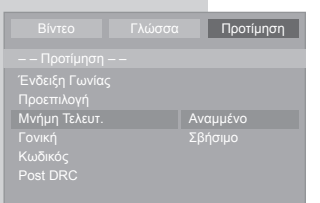

Ελληνικά

EAAHNIKA

## ΡΥΘΜΙΣΕΙΣ DVD

## Έγκριση του περιεχομένου ενός DVD

Οι ταινίες σε DVD ενδέχεται να είναι εν μέρει ή εξ ολοκλήρου ακατάλληλες για παιδιά.

Τα DVD αυτά περιέχουν πληροφορίες που χαρακτηρίζουν το περιεχόμενο ή τις σκηνές με επίπεδα πρόσβασης από 1 έως 8. Μπορείτε να επιλέξετε ένα από τα επίπεδα πρόσβασης και έτσι να εγκρίνετε εναλλακτικές σκηνές για αναπαραγωγή.

- 1 Τοποθετήστε ένα δίσκο στην υποδοχή.
- 2 Πιέστε »SETUP« για να ανοίξετε το βασικό μενού.
- 3 Επιλέξτε το στοιχείο μενού »Προτίμηση« με »< « ή » \* «.
- 4 Επιλέξτε την »Γονική« πιέζοντας »V« ή »Δ« και ενεργοποιήστε με »OK«.
- 5 Επιλέξτε το επίπεδο πρόσβασης πιέζοντας »v« ή »▲« και επιβεβαιώστε με »OK«.
- 6 Για να επιβεβαιώσετε το επίπεδο πρόσβασης, εισάγετε τον τρέχοντα κωδικό πρόσβασης με τα αριθμητικά πλήκτρα »0« »0« »0« »0« και επιβεβαιώστε με »OK«.
- 7 Πιέστε »SETUP« για να κλείσετε το μενού.

## Αλλαγή του κωδικού πρόσβασης

- 1 Πιέστε »SETUP« για να ανοίξετε το βασικό μενού.
- 2 Επιλέξτε το στοιχείο μενού »Προτίμηση« με »< « ή »>«.
- 3 Επιλέξτε το »Κωδικός« πιέζοντας »V« ή »▲« και ενεργοποιήστε με »OK«.
- 4 Καταχωρίστε τον τρέχοντα κωδικό πρόσβασης με τα αριθμητικά πλήκτρα »0« »0« »0« »0«.
- 5 Καταχωρίστε το νέο σας τετραψήφιο κωδικό πρόσβασης με τα αριθμητικά πλήκτρα »1 έως 0«.
- 6 Καταχωρίστε το νέο σας τετραψήφιο κωδικό πρόσβασης με τα αριθμητικά πλήκτρα »1 έως 0« και επιβεβαιώστε με »OK«.
- 7 Πιέστε »SETUP« για να κλείσετε το μενού.

## Ενεργοποίηση / απενεργοποίηση δυναμικής περιοχής (περιοχής έντασης ήχου)

- Γλώσσα Προτίμηση Ένδειξη Γωνίας Προεπιλογή Μνήμη Τελευτ. Αναμμένο Σβήσιμο Κωδικός Post DRC
- 1 Πιέστε »SETUP« για να ανοίξετε το βασικό μενού.
- 2 Επιλέξτε το στοιχείο μενού »Προτίμηση« με »<« ή »>«.
- 3 Επιλέξτε την »Post DRC« πιέζοντας » $\nabla$ « ή » $\blacktriangle$ « και ενεργοποιήστε με »OK«.
- 4 Eπιλέξτε τη λειτουργία με »ν« ή »A« (»Αναμμένο«) και επιβεβαιώστε με »OK«.
- 5 Πιέστε »SETUP« για να κλείσετε το μενού.

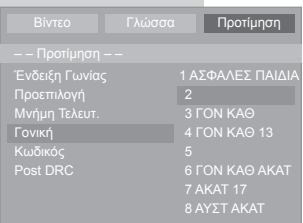

Γλώσσα | Προτίμηση

Ένδειξη Γωνίας Προεπιλογή Μνήμη Τελευτ. ι ονική<br>Κωδικός

Post DRC

Κωδικός Αλλαγη

## ΤΛΗΡΟΦΟΡΊΕΣ

### Τεχνικά δεδομένα

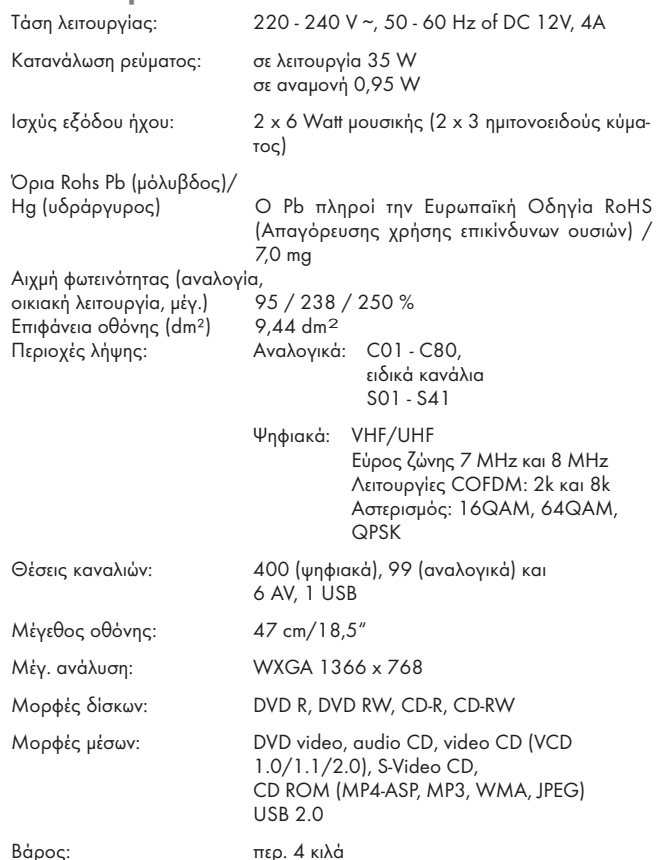

## Πληροφορίες σέρβις για τους εμπόρους

Η τηλεοπτική συσκευή επιτρέπεται να λειτουργήσει μόνο με τον παρεχόμενο προσαρμογέα ρεύματος δικτύου. Το προϊόν συμμορφώνεται με τις ακόλουθες Οδηγίες της ΕΕ:

Οδηγία 2006/95/ΕΚ για ηλεκτρολογικό υλικό που προορίζεται να χρησιμοποιηθεί εντός ορισμένων ορίων τάσεως. Οδηγία 2004/108/ΕΚ περί ηλεκτρομαγνητικής συμβατότητας.

Η συσκευή συμμορφώνεται με τα ακόλουθα πρότυπα: EN 60065, EN 55013, EN 55020, EN 55022, EN 55024.

## Σημείωση για το περιβάλλον

Το προϊόν αυτό έχει κατασκευαστεί από εξαρτήματα και υλικά υψηλής ποιότητας τα οποία μπορούν να επαναχρησιμοποιηθούν και να ανακυκλωθούν.

Επομένως μην πετάτε το προϊόν μαζί με τα κανονικά οικιακά απορρίμματα στο τέλος της ωφέλιμης ζωής του. Μεταφέρετέ το σε θέση συλλογής για ανακύκλωση ηλεκτρικού και ηλεκτρονικού εξοπλισμού. Αυτό δηλώνεται από το σύμβολο στο προϊόν, στο εγχειρίδιο λειτουργίας και στη συσκευασία.

Παρακαλούμε συμβουλευτείτε την τοπική σας αρχή σχετικά με τα σημεία συλλογής. Βοηθήστε μας να προστατεύσουμε το περιβάλλον ανακυκλώνοντας τα μεταχειρισμένα προϊόντα.

62 Με την επιφύλαξη τεχνικών τροποποιήσεων και σφαλμάτων.

Ελληνικά

EAAHNIKA

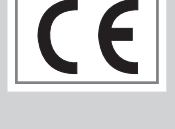

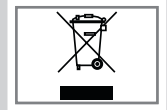

## ΠΛΗΡΟΦΟΡΊΕΣ

## Αντιμετώπιση προβλημάτων

Αν τα διορθωτικά μέτρα που αναφέρονται πιο κάτω δεν έχουν αποτέλεσμα, παρακαλούμε συμβουλευτείτε εξουσιοδοτημένο κατάστημα πώλησης προϊόντων GRUNDIG. Έχετε υπόψη σας ότι μπορούν επίσης να προκληθούν δυσλειτουργίες από εξωτερικές συσκευές όπως συσκευές εγγραφής βίντεο ή δορυφορικούς δέκτες.

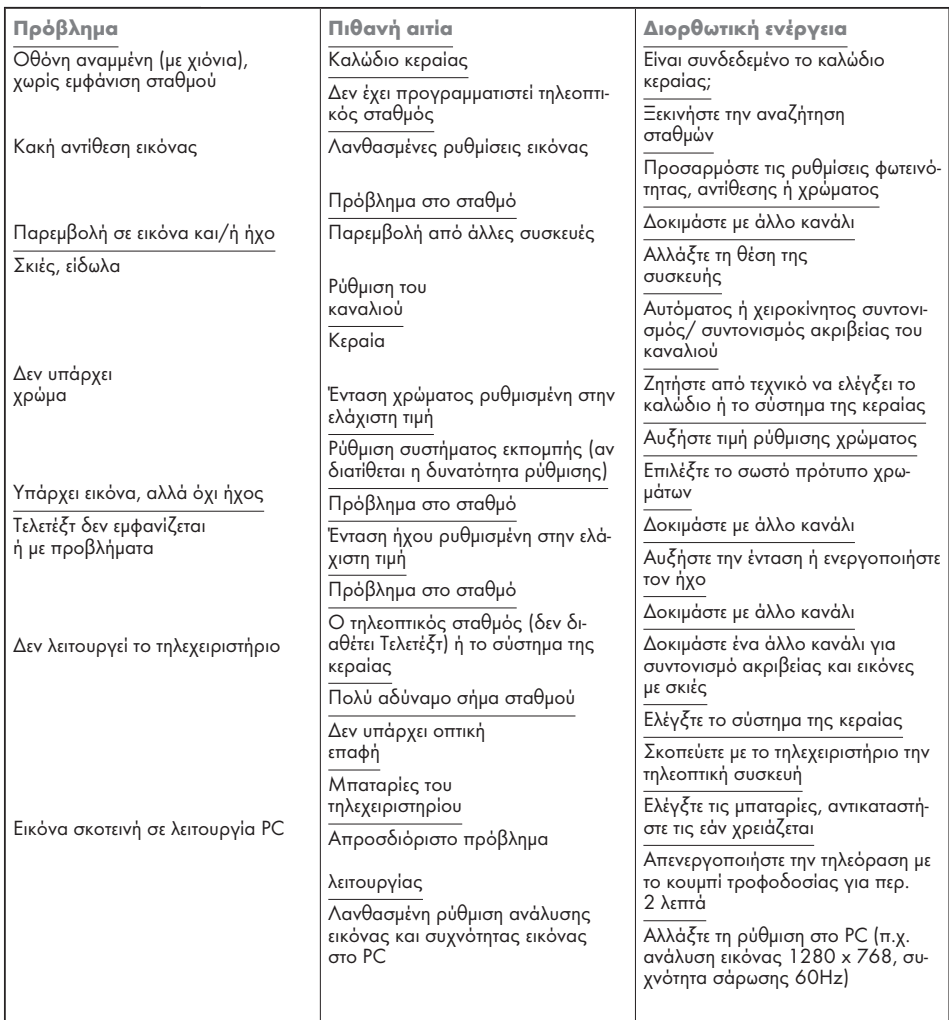

#### ΣΗΜΕΙΏΣΗ:

Αυτό είναι προϊόν κατηγορίας A. Κατά τη λειτουργία της η συσκευή ενδέχεται να προκαλέσει παρεμβολές ραδιοσυχνοτήτων. Στην περίπτωση αυτή ο χρήστης ίσως χρειαστεί να διορθώσει αυτήν την κατάσταση. Παρακαλούμε απευθυνθείτε σε εξειδικευμένο κατάστημα.

## ΠΛΗΡΟΦΟΡΊΕΣ

## Γενικές πληροφορίες για συσκευές λέιζερ

Η συσκευή αυτή είναι ΠΡΟΪΟΝ ΛΕΙΖΕΡ ΚΑΤΗΓΟΡΙΑΣ 1. Αυτό σημαίνει ότι το λέιζερ έχει σχεδιαστεί με τρόπο ώστε να εξασφαλίζεται ότι σε καμία περίπτωση δεν μπορεί να γίνει υπέρβαση της μέγιστης επιτρεπτής τιμής εκπομπής ακτινοβολίας.

#### Προσοχή:

ΠΡΟΪΟΝ ΛΕΙΖΕΡ ΚΑΤΗΓΟΡΙΑΣ 1

> Αν έχουν χρησιμοποιηθεί διατάξεις ή μέθοδοι λειτουργίας άλλες από αυτές που προβλέπονται, ίσως προκληθεί επικίνδυνη έκθεση σε εκπομπή ακτινοβολίας.

> Η συσκευή εκπέμπει ακτινοβολία λέιζερ. Λόγω του κινδύνου βλάβης στα μάτια, η μονάδα μπορεί να ανοιχτεί ή να δεχθεί σέρβις από εκπαιδευμένο προσωπικό.

Το προϊόν αυτό περιέχει εξαρτήματα τα οποία καλύπτονται από ορισμένα διπλώματα ευρεσιτεχνίας των Η.Π.Α. ή για άλλους λόγους θεωρούνται πνευματική ιδιοκτησία της Macrovision Corporation και άλλων κατόχων. Η χρήση αυτής της προστατευόμενης τεχνολογίας πρέπει πρώτα να εγκριθεί από τη Macrovision Corporation και επιτρέπεται μόνο για ιδιωτική χρήση στο σπίτι ή για άλλες περιορισμένες εφαρμογές εφόσον έχουν δοθεί όλες οι επόμενες εγκρίσεις από τη Macrovision Corporation. Απαγορεύεται η αναπαραγωγή ή η αποσυναρμολόγηση της συσκευής.

Αν χρησιμοποιηθούν ρυθμίσεις άλλες από αυτές που αναφέρονται εδώ ή εκτελεστούν άλλες διαδικασίες, αυτό μπορεί να οδηγήσει σε επικίνδυνη έκθεση σε ακτινοβολία.